## Vedno smo vam pripravljeni pomagati

www.philips.com/support Registrirajte izdelek in pridobite podporo na

HTB9550D

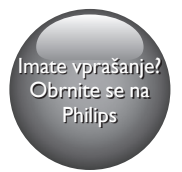

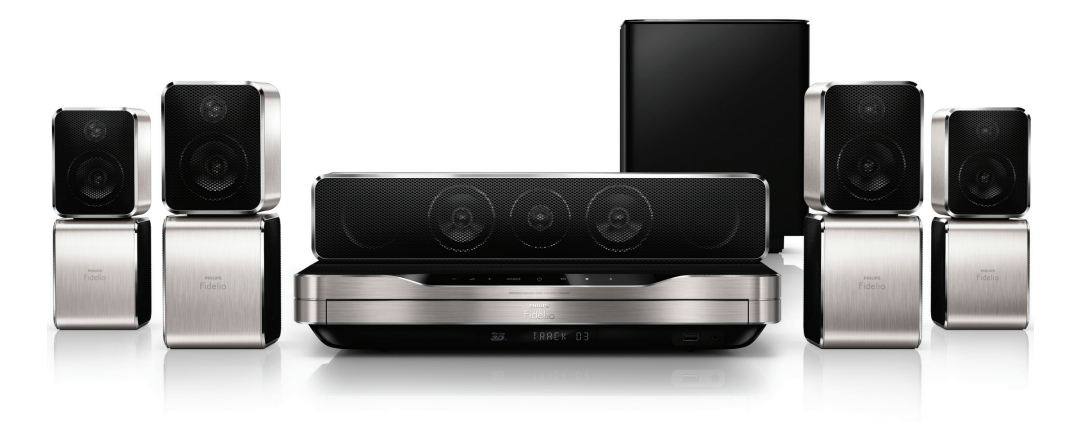

# Uporabniški priročnik

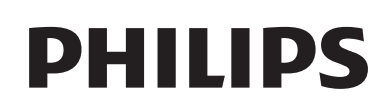

## Vsebina

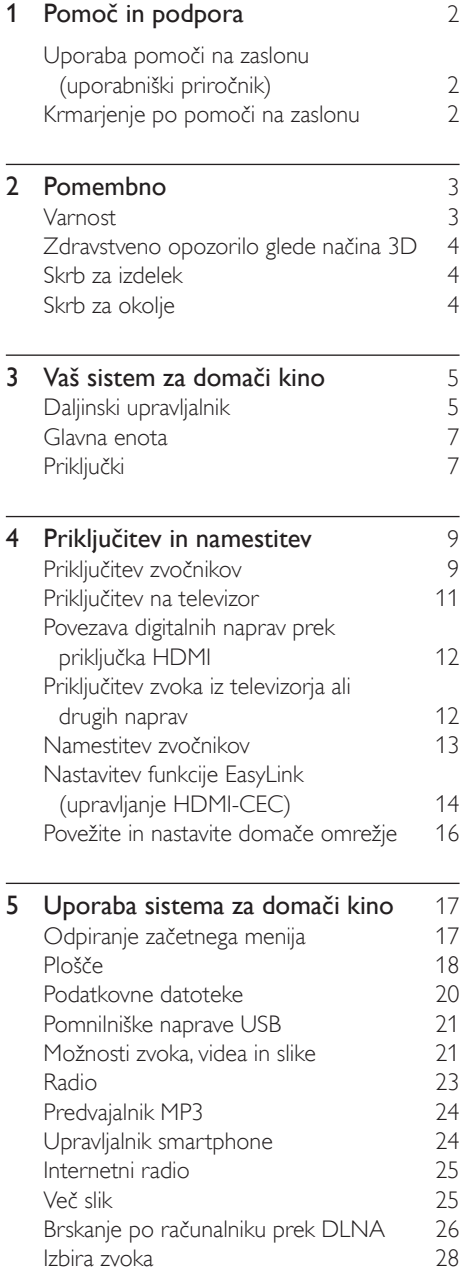

ä

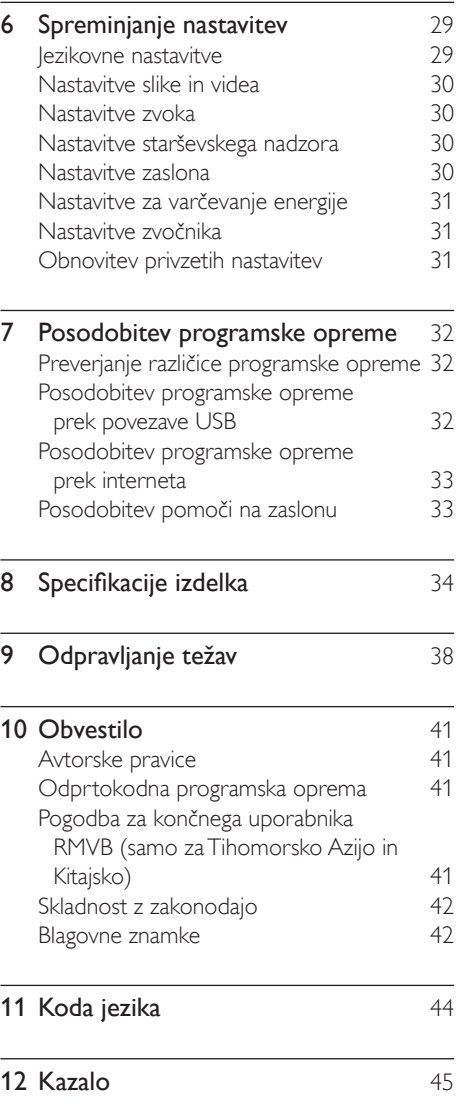

## <span id="page-3-2"></span><span id="page-3-0"></span>1 Pomoč in podpora

Podjetje Philips nudi obsežno spletno podporo. Obiščite naše spletno mesto www.philips.com/support, kjer lahko:

- prenesete popoln uporabniški priročnik;
- natisnete vodnik za hiter začetek;
- predvajate videovadnice (na voljo samo za določene modele);
- najdete odgovore na pogosto zastavljena vprašanja (FAQ);
- pošljete vprašanje našemu podjetju;
- klepetate s predstavnikom Philipsove podpore.

Sledite navodilom na spletnem mestu, da izberete jezik in nato vnesite številko modela. Za podporo se lahko obrnete na Philipsovo službo za pomoč uporabnikom v svoji državi. Preden se obrnete na Philips, si zapišite številko modela in serijsko številko izdelka. Te podatke najdete na hrbtni ali spodnji strani izdelka.

## Uporaba pomoči na zaslonu (uporabniški priročnik)

Za enostaven dostop je v domačem kinu shranjena pomoč na zaslonu (uporabniški priročnik).

Pomoč na zaslonu je sestavljena iz dveh plošč.

- Na levi plošči sta dva zavihka, Contents (Kazalo) in Index (Stvarno kazalo). Pomaknite se po zavihku Contents (Kazalo) ali Index (Stvarno kazalo) in izberite temo. Legenda za prikaz možnosti Contents (Vsebina) je ta:
	- $\blacktriangleright$ : pritisnite OK, da razširite podteme.
	- $\blacktriangledown$ : pritisnite OK, da strnete podteme, ali s pritiskanjem tipkami za krmarjenje (gor/dol) izberite temo.
- Za premik med levo in desno ploščo pritisnite tipkami za krmarjenje (levo/ desno).
- Na desni plošči je vsebina izbrane teme. Za več pomoči pri vsebini se pomaknite po strani navzdol do Related topics (Povezane teme).

[Z daljinskim upravljalnikom sistema za domači](#page-3-1)  [kino izberite pomoč na zaslonu in krmarite po](#page-3-1)  [njej](#page-3-1) (glejte 'Krmarjenje po pomoči na zaslonu' na strani [2\)](#page-3-1).

## <span id="page-3-1"></span>Krmarjenje po pomoči na zaslonu

Za uporabo pomoči na zaslonu pritisnite gumb na daljinskem upravljalniku.

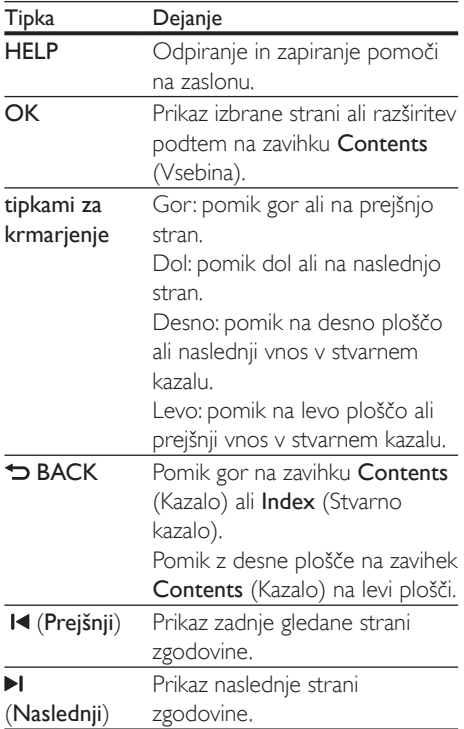

## <span id="page-4-0"></span>Pomembno

Pred uporabo aparata preberite navodila. Če zaradi neupoštevanja teh navodil pride do poškodbe, garancija za izdelek ne velja.

## Varnost

#### Nevarnost električnega udara ali požara!

- Izdelka in dodatne opreme ne izpostavljajte dežju ali vodi. V bližino izdelka ne postavljajte posod z vodo, kot so vaze. Če se tekočina razlije po izdelku, ga nemudoma odklopite iz električnega omrežja. Pred ponovno uporabo naj izdelek pregleda Philipsova služba za pomoč uporabnikom.
- Izdelka in dodatne opreme ne postavljajte v bližino plamenov ali drugih virov toplote, vključno z neposredno sončno svetlobo.
- V prezračevalne reže ali druge odprtine izdelka ne potiskajte predmetov.
- Kjer se omrežni vtič ali spojnik aparata uporablja kot izklopna naprava, mora le-ta biti preprosto dostopen.
- Pred nevihto izdelek izklopite iz električnega omrežja.
- Ko želite napajalni kabel iztakniti iz vtičnice, povlecite za vtič, ne za kabel.

### Nevarnost kratkega stika ali požara!

• Pred priključitvijo izdelka v električno vtičnico se prepričajte, da električna napetost v vašem domu ustreza električni napetosti, navedeni na hrbtni ali spodnji strani izdelka. Če se napetosti ne ujemata, izdelka ne smete priključiti v električno vtičnico.

#### Nevarnost telesnih poškodb ali poškodbe hišnega kina!

Za namestitev izdelka na steno uporabite samo priloženi stenski nosilec. Stenski nosilec pritrdite na steno, ki zmore nositi skupno težo nosilca in izdelka. Družba

Koninklijke Philips Electronics N.V. ne prevzema odgovornosti v primeru nepravilne stenske namestitve, ki povzroči nesrečo, telesne poškodbe ali poškodbe opreme.

- Za zvočnike s stojali uporabljajte samo priložena stojala. Stojala trdno pritrdite na zvočnike. Pritrjena stojala namestite na ravno in vodoravno površino, ki vzdrži skupno težo zvočnika in stojala.
- Izdelka ali drugih predmetov ne postavljajte na napajalne kable ali drugo električno opremo.
- Če ste izdelek prevažali pri temperaturi pod 5 °C, ga vzemite iz embalaže, in pred priključitvijo napajanja počakajte, da temperatura izdelka doseže sobno temperaturo.
- Pri odprtju pride do vidnega in nevidnega laserskega sevanja. Ne izpostavljajte se laserskemu žarku.
- Ne dotikajte se optičnih leč v prostoru za ploščo.
- Deli tega izdelka so lahko iz stekla. Ravnajte pazljivo, da se izognete poškodbam in okvaram.

## Nevarnost pregrevanja!

Izdelka ne nameščajte v utesnjen prostor. Okrog izdelka pustite vsaj deset centimetrov prostora za prezračevanje. Poskrbite, da zavese ali drugi predmeti ne prekrivajo prezračevalnih rež aparata.

## Nevarnost onesnaženja!

- Ne mešajte baterij (starih in novih ali ogljikovih in alkalnih itd.).
- Če baterij ne zamenjate ustrezno, obstaja nevarnost eksplozije. Zamenjajte samo z isto ali enakovredno vrsto baterij.
- Baterije odstranite, če so izpraznjene ali če daljinskega upravljalnika ne boste uporabljali dlje časa.
- Baterije vsebujejo kemične snovi, zato jih je treba ustrezno zavreči.

#### <span id="page-5-0"></span>Otroci bi lahko baterijo pogoltnili!

- Izdelek/daljinski upravljalnik lahko vsebuje okroglo/gumbno baterijo, ki jo je mogoče pogoltniti. Poskrbite, da baterija nikdar ne bo na dosegu otrok! Če jo pogoltnete, lahko baterija povzroči hude poškodbe ali celo smrt. V dveh urah po zaužitju se lahko pojavijo hude notranje opekline.
- Če menite, da je kdo baterijo pogoltnil ali vstavil v katerikoli del telesa, nemudoma poiščite zdravniško pomoč.
- Ko zamenjujete baterije, pazite, da nove in izrabljene baterije ne bodo na dosegu otrok. Po zamenjavi baterij se prepričajte, da je prostor za baterije ustrezno zaprt.
- Če prostora za baterije ni mogoče popolnoma zapreti, izdelka ne uporabljajte več. Shranite izven dosega otrok in obvestite proizvajalca.

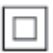

To je aparat razreda II z dvojno izolacijo in brez zaščitne ozemljitve.

## <span id="page-5-1"></span>Zdravstveno opozorilo glede načina 3D

- Če ste vi ali kdor koli v vaši družini imeli epileptične napade ali napade zaradi občutljivosti na svetlobo, se pred izpostavljanjem utripajočim svetlobnim virom, hitremu zaporedju slik ali gledanju v načinu 3D posvetujte z zdravnikom.
- Da bi se izognili neprijetnostim, kot so omotičnost, glavoboli ali izguba orientacije, vam priporočamo, da načina 3D ne gledate dlje časa. Če občutite kakršno koli nelagodje, prenehajte gledati vsebino 3D in se nekaj časa ne lotite dejavnosti, ki bi bila lahko nevarna (npr. vožnja avtomobila), dokler simptomi ne izginejo. Če simptomi ne izginejo, se pred nadaljnjim

gledanjem vsebine 3D najprej posvetujte z zdravnikom.

• Starši morajo nadzorovati otroke med gledanjem vsebine 3D in se prepričati, da pri njih ne pride do zgoraj opisanih težav. Gledanje vsebin 3D ni priporočljivo za otroke, mlajše od 6 let, ker njihov vidni sistem še ni popolnoma razvit.

## Skrb za izdelek

- V prostor za ploščo ne vstavljajte nobenih drugih predmetov razen plošč.
- V prostor za ploščo ne vstavljajte zvitih ali počenih plošč.
- Če izdelka dlje časa ne uporabljate, vzemite ploščo iz prostora za ploščo.
- Za čiščenje izdelka uporabljajte samo krpo iz mikrovlaken.

## <span id="page-5-2"></span>Skrb za okolje

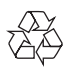

Ta izdelek je narejen iz visokokakovostnih materialov in sestavnih delov, ki jih je mogoče reciklirati in uporabiti znova.

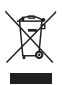

Če je na izdelku prečrtan simbol smetnjaka, je izdelek zajet v evropski direktivi 2002/96/ ES. Poizvedite, kako je na vašem območju organizirano ločeno zbiranje odpadnih električnih in elektronskih izdelkov. Ravnajte v skladu z lokalnimi predpisi. Izrabljenih izdelkov ne odlagajte med običajne gospodinjske odpadke.

Pravilna odstranitev starega izdelka pomaga preprečiti morebitne negativne posledice za okolje in zdravje ljudi.

<span id="page-6-0"></span>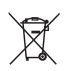

Izdelek vsebuje baterije, ki so zajete v evropski direktivi 2006/66/ES in jih ne smete odlagati skupaj z ostalimi gospodinjskimi odpadki. Seznanite se z lokalnimi predpisi glede ločenega zbiranja izrabljenih baterij, saj njihova pravilna odstranitev pomaga preprečiti morebitne negativne posledice za okolje in zdravje ljudi.

## 3 Vaš sistem za domači kino

Čestitamo vam za nakup in dobrodošli pri Philipsu! Če želite popolnoma izkoristiti podporo, ki jo nudi Philips (npr. obvestila o nadgradnjah programske opreme), izdelek registrirajte na spletnem mestu www.philips.com/welcome.

## <span id="page-6-1"></span>Daljinski upravljalnik

To poglavje vsebuje pregled daljinskega upravljalnika.

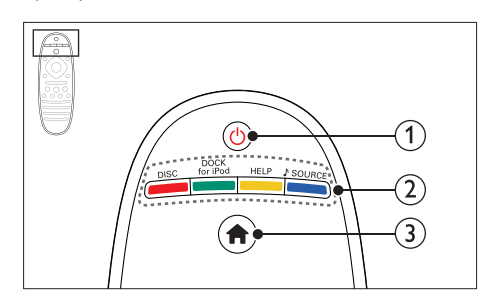

## $\overline{1}$   $\circ$  (Vklop stanja pripravljenosti)

- Vklop sistema za domači kino ali preklop v stanje pripravljenosti.
- Če je povezava EasyLink omogočena, pritisnite in držite najmanj tri sekunde, da vse priključene naprave, skladne s standardom HDMI CEC, vklopite v stanje pripravljenosti.

### (2) Gumbi za izbiro vira / Barvne tipke

- Barvne tipke: Izbira opravil ali možnosti za plošče Blu-ray.
- DOCK for iPod: Ta funkcija ni na voljo pri tej različici.
- HELP: Odpiranje pomoči na zaslonu.
- SOURCE: Izbira vira zvočnega vhoda ali vir radia.

 $(3)$   $\bigoplus$  (Začetni meni)

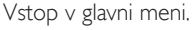

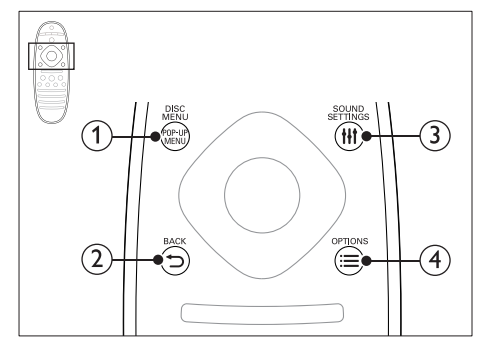

#### 1) POP-UP MENU/DISC MENU

Odprite ali zaprite meni plošče med predvajanjem.

## $(2)$   $\rightarrow$  BACK

- Vrnitev v prejšnji zaslon menija.
- V radijskem načinu za izbris prednastavljene radijske postaje pritisnite tipko in jo zadržite.

## (3) HI SOUND SETTINGS

Odpiranje zapiranje možnosti zvoka.

### $\Omega \equiv$  OPTIONS

- Dostop do več funkcij predvajanja med predvajanjem plošče ali pomnilnika USB.
- V radijskem načinu nastavite radijsko postajo.

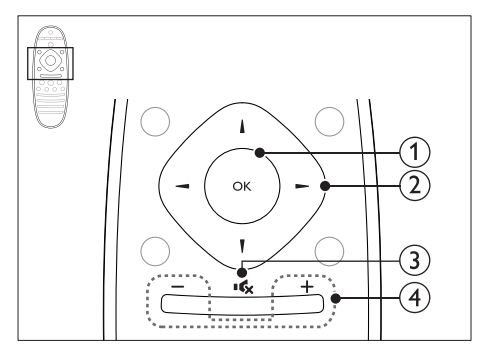

#### $(1)$  OK

Potrditev vnosa ali izbire.

## (2) tipkami za krmarjenje

- Krmarjenje po menijih.
- Med nastavitvijo omrežia in gesla pritisnite levo, da izbrišete znak.
- V radijskem načinu pritisnite levo ali desno tipko, da zaženete samodejno iskanje.
- V radijskem načinu pritisnite gumb za navzgor ali navzdol, da nastavite radijsko frekvenco.

## $\overline{3}$   $\overline{16}$  (Nemo)

Izklop ali vklop zvoka.

## $(4)$  +/- (Glasnost)

Povečajte ali zmanjšajte glasnost ali pa ponastavite glasnost, ko je zvok izklopljen.

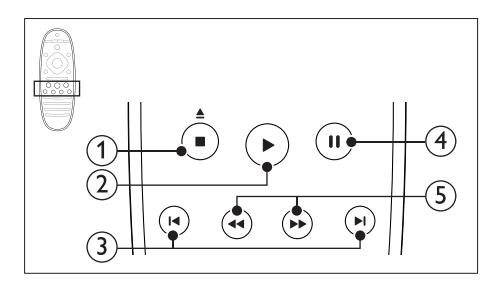

## $(1)$  (Ustavi) /  $\triangle$  (Odpri/zapri)

- Zaustavitev predvajanja.
- Pritisnite in pridržite tri sekunde, da odprete ali zaprete prostor za ploščo.

## $(2)$   $\blacktriangleright$  (Predvajanje)

Začetek ali nadaljevanje predvajanja.

### $(3)$  **IV** /  $\blacktriangleright$  **I** (Prejšnji/naslednji)

- Preskok na prejšnjo ali naslednjo skladbo, poglavje ali datoteko.
- V radijskem načinu za izbiro prednastavljene radijske postaje.

## $(4)$  II (Premor)

Začasna zaustavitev predvajanja.

 $(5)$  44/ $\blacktriangleright$  (Hitro previjanje nazaj/Hitro previjanje naprej)

Iskanje v smeri nazaj ali naprej. Hitrost predvajanja spreminjate z zaporednimi pritiski tipke.

<span id="page-8-0"></span>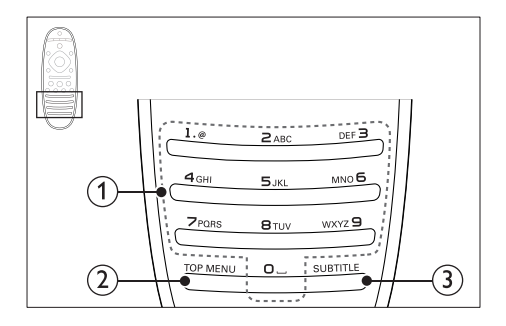

## (1) Alfanumerične tipke

- Vnos vrednosti ali črk (uporaba načina vnosa sporočil SMS).
- V radijskem načinu za izbiro prednastavljene radijske postaje.
- $(2)$  TOP MENU

Odpiranje glavnega menija video plošče.

3 SUBTITLE

Izbira jezika podnapisov za video.

## <span id="page-8-1"></span>Glavna enota

To poglavje vsebuje pregled glavne enote.

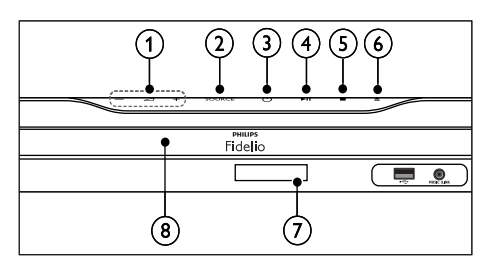

 $\bigcap$   $\bigtriangleup$  +/-

Povečanje ali zmanjšanje glasnosti.

(2) SOURCE

Izbira vira zvoka ali videa za domači kino.

 $(3)$   $\circ$  (Vklop stanja pripravljenosti) Vklop sistema za domači kino ali preklop v stanje pripravljenosti.

## $(4)$  **DII** (Predvajaj/ustavi)

Začetek, premor ali nadaljevanje predvajanje.

## $(5)$  (Ustavi)

- Zaustavitev predvajanja.
- V radijskem načinu za izbris prednastavljene radijske postaje pritisnite tipko in jo zadržite.
- $(6) \triangleq (Odpri/zapri)$ Odpiranje ali zapiranje prostora za ploščo.
- (7) Zaslonska plošča
- (8) Prostor za ploščo

## <span id="page-8-2"></span>Priključki

To poglavje vsebuje pregled priključkov sistema za domači kino.

## Sprednji priključki

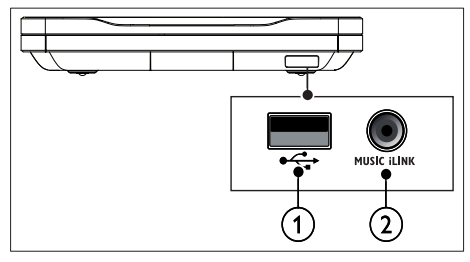

## $(1)$   $\leftarrow$  (USB)

Zvočni, video ali slikovni vhod iz pomnilnika USB.

## $(2)$  MUSIC iLINK

- Zvočni vhod z MP3-predvajalnika s 3,5-milimetrskim vtičem.
- Priklop na mikrofon za samodejno umerianie.

## Zadnji levi

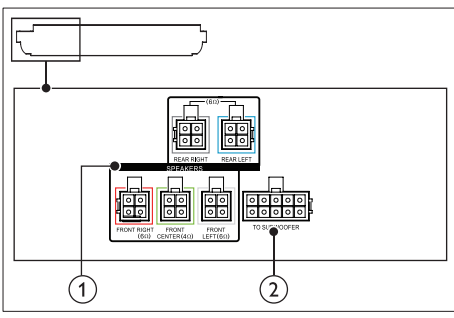

### $(1)$  SPEAKERS

Priključite priloženi zvočnik.

## (2) TO SUBWOOFER

Priključite na priloženi globokotonski zvočnik.

## Zadnji osrednji

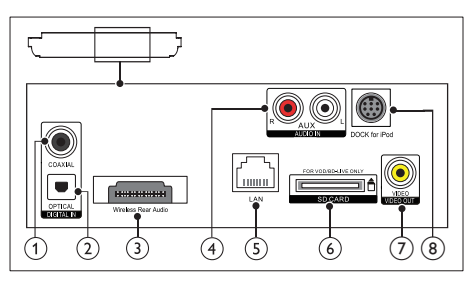

### 1 DIGITAL IN-COAXIAL

Priključitev na koaksialni zvočni izhod na televizorju ali digitalni napravi.

## (2) DIGITAL IN-OPTICAL

Priključitev na optični zvočni izhod na televizorju ali digitalni napravi.

### c Wireless Rear Audio

Povezava z brezžičnim modulom Philips. (Model: Philips RWSS9512, dodatno na voljo v vaši regiji)

## $(4)$  AUDIO IN-AUX

Priključitev na analogni zvočni izhod na televizorju ali analogni napravi.

## $(5)$  LAN

Priključitev na vhod LAN na širokopasovnem modemu ali usmerjevalniku.

#### f SD CARD FORVOD/BD-LIVE ONLY (ni na voljo na Kitajskem)

Reža za kartico SD. Kartica SD se uporablja samo za dostop do BD-Live.

## g VIDEO-VIDEO OUT

Priključitev na kompozitni videovhod na televizorju.

## h DOCK for iPod

Ta funkcija ni na voljo pri tej različici.

## Zadnji desni

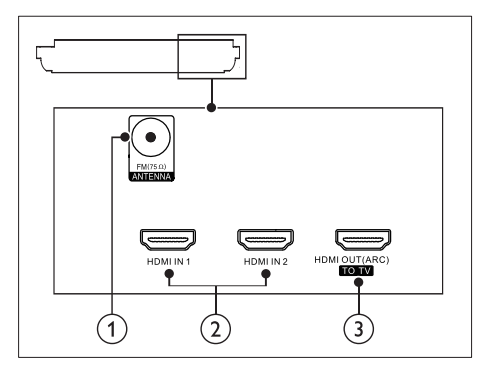

 $(1)$  ANTENNA FM 75  $\Omega$ 

Vhodni signal iz antene, kabla ali satelita.

#### $(2)$  HDMI IN1 / HDMI IN2 Povezava z izhodom HDMI na digitalni

napravi.

## $(3)$  HDMI OUT (ARC) TO TV

Priključitev na vhod HDMI na televizorju.

## <span id="page-10-0"></span>Konektorji globokotonca

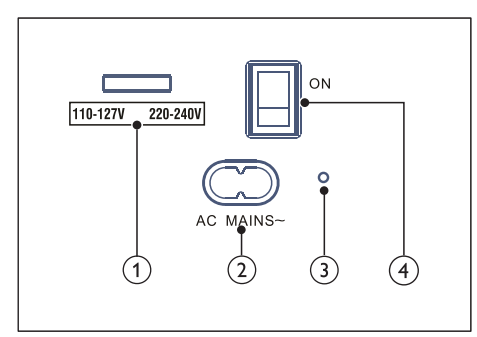

a Izbirnik napetosti (Samo za tihomorski del Azije)

Izbirnik napetosti preklopite na napetost lokalnega omrežja.

 $(2)$  AC MAINS~

Priključitev na napajanje.

#### (3) (Indikator napajanja)

Ko je napajanje vklopljeno, sveti indikator rdeče.

### d (Vklop/izklop)

Pritisnite za vklop ali izklop.

## 4 Priključitev in namestitev

Navodila v tem poglavju vam bodo v pomoč pri priključitvi sistema za domači kino s televizorjem ali drugimi napravami in pri namestitvi sistema. Za informacije o osnovnih priključitvah sistema za domači kino in pripomočkov si oglejte vodnik za hiter začetek.

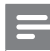

#### Opomba

- Identifikacija izdelka in specifikacije električnega napajanja so navedene na hrbtni ali spodnji strani naprave.
- Pred priključitvijo ali spreminjanjem priključitve zagotovite, da so vse naprave izklopljene iz električnega omrežja.

## <span id="page-10-1"></span>Priključitev zvočnikov

Kabli zvočnikov so za lažjo priključitev barvno označeni. Če želite zvočnik priključiti na sistem za domači kino, poiščite enako barvo na kablu zvočnika in na priključku.

Pri nameščanju prostorskega učinka zvoka je ključna postavitev zvočnikov. Učinek bo najboljši, če zvočnike usmerite proti poslušalcem, približno na višino ušes (v sedečem položaju).

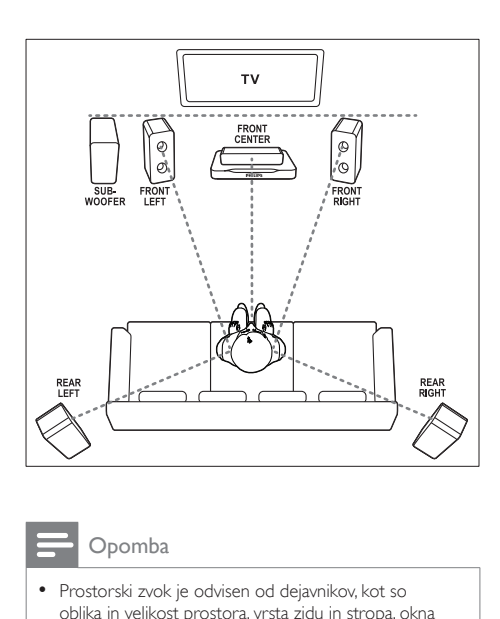

#### Opomba

• Prostorski zvok je odvisen od dejavnikov, kot so oblika in velikost prostora, vrsta zidu in stropa, okna in odbojne površine ter akustika zvočnika. Preizkusite različne položaje zvočnika, da najdete najbolj optimalno postavitev.

Pri nameščanju zvočnikov upoštevajte te splošne smernice.

- 1 Položaj sedenja: to je središče območja poslušanja.
- 2 FRONT CENTER (sprednji osrednji) zvočnik:

osrednji zvočnik namestite neposredno pred položaj sedenja, nad ali pod televizor.

**3** FRONT LEFT (sprednji levi) in FRONT RIGHT (sprednji desni) zvočnik: levi in desni zvočnik postavite v ospredje, oba na enaki oddaljenosti od osrednjega zvočnika. Zagotovite, da so levi, desni in osrednji zvočnik enako oddaljeni od položaja sedenja.

4 REAR LEFT (zadnji levi) in REAR RIGHT (zadnji desni) zvočnik: zadnja prostorska zvočnika postavite levo in desno od položaja sedenja, in sicer poravnana v isti liniji ali nekoliko v ozadju.

5 SUBWOOFER (globokotonski zvočnik): globokotonski zvočnik postavite levo ali desno od televizorja, od katerega naj bo oddaljen najmanj en meter. Od zidu naj bo oddaljen približno 10 cm.

## <span id="page-11-0"></span>Spremenite zadnje zvočnike v brezžične

Brezžično povežite zadnje zvočnike s sistemom za domači kino prek brezžičnega modula. Za podrobnosti si oglejte uporabniški priročnik za brezžični modul.

#### Kaj potrebujete

- Brezžični modul Philips. (Model: Philips RWSS9512, dodatno na voljo v vaši regiji)
- 1 Povežite brezžični oddajnik s priključkom Wireless Rear Audio na sistemu za domači kino.

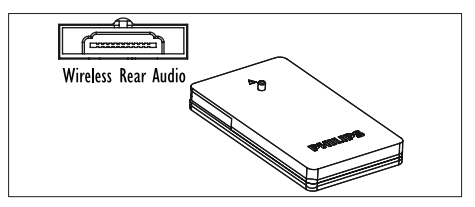

- 2 Povežite zadnje zvočnike z brezžičnim sprejemnikom.
- 3 Brezžični sprejemnik priključite na napajanje.

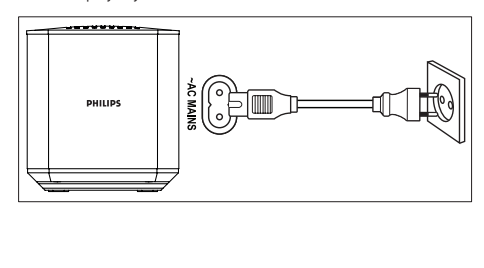

## <span id="page-12-2"></span><span id="page-12-0"></span>Priključitev na televizor

Priključite sistem za domači kino na televizor in predvajate videe. Zvok televizorja lahko poslušate preko zvočnikov sistema za domači kino. Uporabite najboljšo kakovost povezave na sistemu za domači kino in na televizorju.

## <span id="page-12-1"></span>1. možnost: priključitev na televizor prek priključka HDMI (ARC)

#### Najboljša kakovost videa

Domači kino podpira različico HDMI z zvočnim povratnim kanalom (ARC). Če je vaš televizor združljiv s HDMI ARC, lahko zvok televizorja poslušate prek sistema za domači kino, in sicer z enim kablom HDMI.

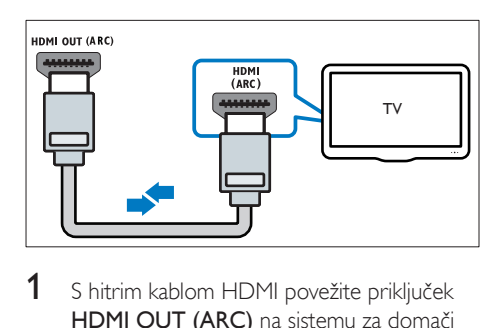

- 1 S hitrim kablom HDMI povežite priključek HDMI OUT (ARC) na sistemu za domači kino s priključkom HDMI ARC na televizorju.
	- Priključek **HDMI ARC** na televizorju je morda drugače označen. Za več podrobnosti si oglejte uporabniški priročnik za televizor.
- 2 Na televizorju vklopite delovanje HDMI CEC. Za več podrobnosti si oglejte uporabniški priročnik za televizor.
	- [HDMI-CEC je funkcija, ki omogoča](#page-15-1)  [upravljanje naprav, skladnih s](#page-15-1)  [standardom CEC in povezanih prek](#page-15-1)  [priključka HDMI, z enim samim](#page-15-1)  [daljinskim upravljalnikom; na primer](#page-15-1)  [nastavitev glasnosti televizorja in](#page-15-1)  [domačega kina.](#page-15-1) (glejte 'Nastavitev funkcije EasyLink (upravljanje HDMI-CEC)' na strani [14\)](#page-15-1)

 $3$  Če prek sistema za domači kino ne slišite [zvoka televizorja, morate zvok nastaviti](#page-16-0)  [ročno.](#page-16-0) (glejte 'Nastavitev zvoka' na strani [15\)](#page-16-0)

## <span id="page-12-3"></span>2. možnost: priključitev na televizor prek standardnega priključka HDMI

#### Najboljša kakovost videa

Če vaš televizor ni združljiv s HDMI ARC, povežite sistem za domači kino s televizorjem s standardnim priključkom HDMI.

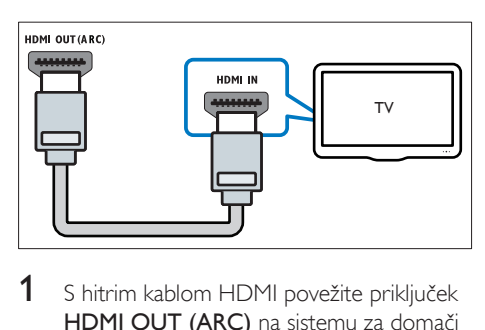

- 1 S hitrim kablom HDMI povežite priključek HDMI OUT (ARC) na sistemu za domači kino s prikliučkom **HDMI** na televizoriu.
- 2 Priključite zvočni kabel, da boste lahko zvok [televizorja poslušali prek sistema za domači](#page-13-1)  [kino](#page-13-1) (glejte 'Priključitev zvoka iz televizorja ali drugih naprav' na strani [12\)](#page-13-1).
- 3 Na televizorju vklopite delovanje HDMI CEC. Za več podrobnosti si oglejte uporabniški priročnik za televizor.
	- [HDMI-CEC je funkcija, ki omogoča](#page-15-1)  [upravljanje naprav, skladnih s](#page-15-1)  [standardom CEC in povezanih prek](#page-15-1)  [priključka HDMI, z enim samim](#page-15-1)  [daljinskim upravljalnikom; na primer](#page-15-1)  [nastavitev glasnosti televizorja in](#page-15-1)  [domačega kina.](#page-15-1) (glejte 'Nastavitev funkcije EasyLink (upravljanje HDMI-CEC)' na strani [14\)](#page-15-1)
- Če prek sistema za domači kino ne slišite [zvoka televizorja, morate zvok nastaviti](#page-16-0)  [ročno.](#page-16-0) (glejte 'Nastavitev zvoka' na strani [15\)](#page-16-0)

<span id="page-13-0"></span>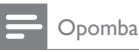

• Če ima televizor priključek DVI, lahko za priključitev uporabite adapter HDMI/DVI. Možno je, da določene funkcije vseeno ne bodo na voljo.

## <span id="page-13-3"></span>3. možnost: priključitev na televizor prek kompozitnega videa

#### Osnovna kakovost videa

Če televizor nima priključkov HDMI, uporabite kompozitno video povezavo. Kompozitna povezava ne podpira videov visoke ločljivosti.

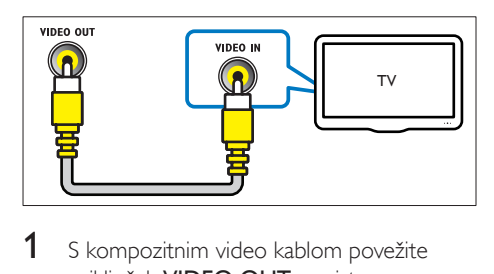

- 1 S kompozitnim video kablom povežite priključek VIDEO OUT na sistemu za domači kino s priključkom VIDEO IN na televizoriu.
	- Priključek za kompozitni video je morda označen kot AV IN, COMPOSITE ali BASEBAND.
- 2 Priključite zvočni kabel, da boste lahko zvok [televizorja poslušali prek sistema za domači](#page-13-1)  [kino](#page-13-1) (glejte 'Priključitev zvoka iz televizorja ali drugih naprav' na strani [12\)](#page-13-1).
- 3 Med predvajanjem televizijskih programov na sistemu za domači kino večkrat pritisnite SOURCE, da izberete ustrezni zvočni vhod.
- 4 Med predvajanjem videov preklopite televizor na ustrezni zvočni vhod. Za več podrobnosti si oglejte uporabniški priročnik za televizor.

## <span id="page-13-2"></span>Povezava digitalnih naprav prek priključka HDMI

Povežite digitalno napravo, kot je digitalni sprejemnik, igralna konzola ali videokamera, s sistemom za domači kino prek enega kabla HDMI. Če naprave povežete na ta način in predvajate datoteko ali igrate igro,

- se video samodejno predvaja v televizorju,
- zvok pa prek sistema za domači kino.
- 1 S hitrim kablom HDMI povežite priključek HDMI OUT na digitalni napravi in HDMI IN 1/2 na sistemu za domači kino.
- 2 Povežite domači kino s televizorjem prek HDMI OUT (ARC).
	- Če televizor ni skladen s standardom HDMI CEC, na njem izberite ustrezni video vhod.
- 3 Na povezani napravi vklopite delovanje HDMI CEC. Za podrobnosti si oglejte uporabniški priročnik za napravo.
	- [Če se zvok digitalne naprave ne](#page-16-0)  [predvaja prek sistema za domači kino,](#page-16-0)  [ga morate nastaviti ročno.](#page-16-0) (glejte 'Nastavitev zvoka' na strani [15\)](#page-16-0)
	- Ustrezni vhod HDMI l lahko izberete tudi s pritiskaniem **SOURCE** na sistemu za domači kino.

## <span id="page-13-1"></span>Priključitev zvoka iz televizorja ali drugih naprav

Predvajajte zvok iz televizoria ali drugih naprav prek zvočnikov sistema za domači kino. Uporabite najboljšo kakovost povezave na televizorju, sistemu za domači kino in ostalih napravah.

## Opomba

• [Če sta sistem za domači kino in televizor povezana prek](#page-12-1)  [HDMI ARC, zvočna povezava ni potrebna](#page-12-1) (glejte '1. možnost: priključitev na televizor prek priključka HDMI (ARC)' na strani [11](#page-12-1)).

## <span id="page-14-0"></span>1. možnost: priključitev zvoka z digitalnim optičnim kablom

Najboljša kakovost zvoka

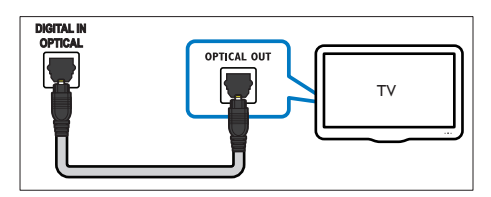

- 1 Z optičnim kablom povežite priključek OPTICAL na sistemu za domači kino s priključkom OPTICAL OUT na televizorju ali drugi napravi.
	- Digitalni optični priključek je lahko označen z SPDIF ali SPDIF OUT.

## 2. možnost: priključitev zvoka z digitalnim koaksialnim kablom

## Dobra kakovost zvoka

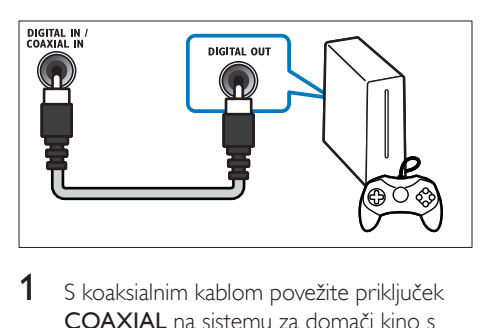

- 1 S koaksialnim kablom povežite priključek COAXIAL na sistemu za domači kino s priključkom COAXIAL/DIGITAL OUT na televizorju ali drugi napravi.
	- Digitalni koaksialni kabel ima lahko oznako DIGITAL AUDIO OUT.

## <span id="page-14-2"></span>3. možnost: priključitev zvoka z analognimi zvočnimi kabli

## Osnovna kakovost zvoka

1 Z analognim kablom povežite priključke AUX na sistemu za domači kino s priključki AUDIO OUT na televizorju ali drugi napravi.

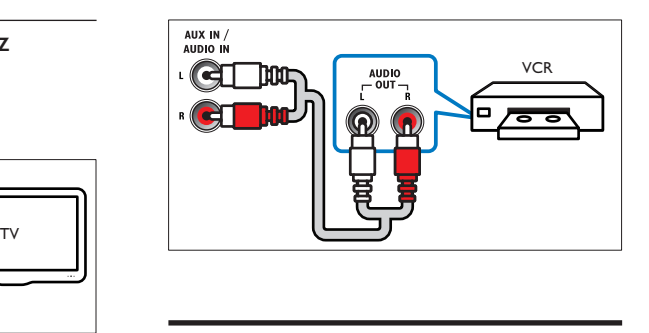

## <span id="page-14-3"></span>Namestitev zvočnikov

Ko prvič nastavljate sistem za domači kino, se v meniju za nastavitev prikaže poziv, da nastavite zvočnike za doživetje prostorskega zvoka. Če premaknete zvočnike ali spremenite razporeditev v prostoru, znova nastavite zvočnik na enega od teh načinov:

- Samodejna nastavitev: Zvočniki se samodejno nastavijo z mikrofonom za umerjanje.
- Ročna nastavitev: zvočnike nastavite ročno v meniju domačega kina za nastavitev.

## Pred uporabo

Izvedite ustrezne priključitve, ki so opisane v vodniku za hiter začetek, in nato televizor preklopite na ustrezni vir za domači kino.

## <span id="page-14-1"></span>Samodejno umerjanje

Ko prvič vklopite domači kino, vas nastavitveni meni pozove h kalibraciji zvočnikov za najboljši možni prostorski zvok. Če boste zvočnike premikali, z mikrofonom znova umerite zvok.

## Pred začetkom izpolnite naslednje:

- [Mikrofon za umerjanje mora biti od](#page-15-2)  [vsakega posameznega zvočnika oddaljen](#page-15-2)  [manj kot 5 metrov \(16 čevljev\). Če je](#page-15-2)  [razdalja večja, zvočnike umerite ročno](#page-15-2)  (glejte 'Ročna nastavitev' na strani [14\)](#page-15-2).
- Med zvočniki in mikrofonom ne sme biti nobene ovire za zvok.
- V sobi mora biti tišina. Primer: izklopite televizor ali radio, zaprite vrata in okna ter izklopite klimatsko napravo.

<span id="page-15-0"></span>1 Mikrofon za umerjanje priklopite v MUSIC iLINK priključek sistema za domači kino.

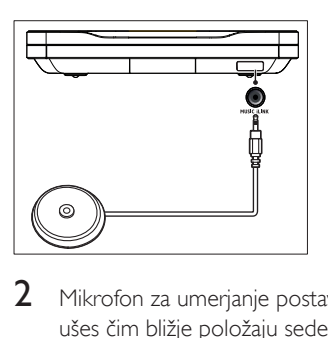

Mikrofon za umerjanje postavite v višino ušes čim bližje položaju sedenja.

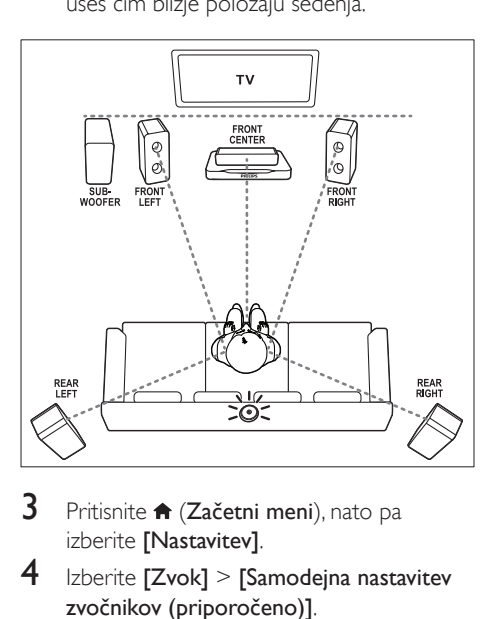

- Pritisnite **A** (Začetni meni), nato pa izberite [Nastavitev].
- $4$  Izberite [Zvok] > [Samodejna nastavitev zvočnikov (priporočeno)].
- 5 Za nastavitev zvoka sledite navodilom na zaslonu.
	- Zvoki iz zvočnikov so med testiranjem nekaj običajnega. Do konca umerjanja ne spreminjajte glasnosti ali premikajte zvočnikov, hkrati pa bodite izjemno tiho.
- $6$  Po samodeinem umerianiu odklopite mikrofon za umerjanje in ga shranite za prihodnjo uporabo.

## <span id="page-15-2"></span>Ročna nastavitev

Ročno nastavite zvočnike za doživetje prilagojenega prostorskega zvoka.

### Pred uporabo

Izvedite ustrezne priključitve, ki so opisane v vodniku za hiter začetek, in nato televizor preklopite na ustrezni vir za domači kino.

- 1 Pritisnite  $\hat{\mathbf{\tau}}$  (Začetni meni).<br>2 Izberite Mastavitev1 in priti
- 2 Izberite [Nastavitev] in pritisnite OK.<br>3 Izberite [Zvok] > [Ročna nastavitev]
- Izberite [Zvok] > [Ročna nastavitev zvočnikov (napredno)].
- 4 Za posamezni zvočnik nastavite razdaljo in nato poslušajte preizkusne tone in spreminjajte glasnost. Preizkusite različne položaje zvočnikov, da najdete optimalno postavitev.

## <span id="page-15-1"></span>Nastavitev funkcije EasyLink (upravljanje HDMI-CEC)

Sistem za domači kino podpira tehnologijo Philips EasyLink, ki uporablja protokol HDMI CEC (Consumer Electronics Control). Naprave, ki podpirajo tehnologijo EasyLink in so povezane prek priključkov HDMI, lahko upravljate z enim samim daliinskim upravljalnikom.

## Opomba

- Protokol HDMI-CEC je poznan pod več imeni, ki so odvisna od proizvajalca. Za več informacij o napravi si oglejte uporabniški priročnik naprave.
- Družba Philips ne zagotavlja 100-odstotne skladnosti z vsemi napravami HDMI CEC.

### Pred uporabo

- Sistem za domači kino s povezavo HDMI povežite z napravo, ki podpira protokol HDMI-CEC.
- Izvedite ustrezne priključitve, ki so opisane v vodniku za hiter začetek, in nato televizor preklopite na ustrezni vir za domači kino.

## Vklop funkcije EasyLink

- 1 Pritisnite <del>A</del> (Začetni meni).<br>2 Izberite [Nastavitev] in priti
- 
- 2 Izberite [Nastavitev] in pritisnite OK.<br>3 Izberite [EasyLink] > [EasyLink] > [V Izberite [EasyLink] > [EasyLink] > [Vklop].
- Na televizorju in drugih napravah vklopite upravljanje HDMI-CEC. Za več podrobnosti si oglejte uporabniški priročnik za televizor ali druge naprave.
	- Na televizorju nastavite zvočni izhod na "Ojačevalnik" (namesto na zvočnike televizorja). Za več podrobnosti si oglejte uporabniški priročnik za televizor.

## <span id="page-16-1"></span>EasyLink, gumbi

S funkcijo EasyLink lahko z enim daljinskim upravljalnikom upravljate sistem za domači kino, televizor in druge povezane naprave, združljive s standardom HDMI-CEC.

- [Predvajanje z enim dotikom] (Predvajanje z enim dotikom): ko je plošča v prostoru za plošče, pritisnite > (Predvajanje), da televizor preklopite iz stanja pripravljenosti, in nato predvajajte ploščo.
- [Stanje pripravljenosti z enim dotikom] (Stanje pripravljenosti z enim dotikom): če je omogočeno stanje pripravljenosti z enim dotikom, lahko z daljinskim upravljalnikom televizorja ali naprav HDMI-CEC domači kino preklopite v stanje pripravljenosti.
- [Nadzor zvoka sistema] (Nadzor zvoka sistema):če je omogočen nadzor zvoka sistema, se zvok povezane naprave ob vklopu naprave samodejno predvaja prek zvočnikov sistema za domači kino.
- [Preslikava zvočnega vhoda] (Preslikava zvočnega vhoda):[če nadzor zvoka sistema](#page-16-0)  [ne deluje, preslikajte priključeno napravo v](#page-16-0)  [ustrezni vhodni zvočni priključek sistema za](#page-16-0)  [domači kino.](#page-16-0) (glejte 'Nastavitev zvoka' na strani [15\)](#page-16-0)

## Opomba

• Če želite spremeniti nastavitve upravljalnika EasyLink, pritisnite **(Začetni meni**) in izberite [Nastavitev] > [EasyLink].

## <span id="page-16-0"></span>Nastavitev zvoka

Če v zvočnikih sistema za domači kino ne slišite zvočnega izhoda povezane naprave, storite naslednje:

- [preverite, ali je na vseh napravah](#page-15-1)  [omogočena funkcija EasyLink,](#page-15-1) (glejte 'Nastavitev funkcije EasyLink (upravljanje HDMI-CEC)' na strani [14](#page-15-1)) in
- na televizorju nastavite zvočni izhod na "Ojačevalnik" (namesto na zvočnike televizorja). Za več podrobnosti si oglejte uporabniški priročnik za televizor in
- nastavite nadzor zvoka EasyLink.
- 1 Pritisnite  $\bigstar$  (Začetni meni).<br>2 Izberite [Nastavitev] in priti
- $2$  Izberite [Nastavitev] in pritisnite OK.<br>3 Izberite [Fasyl ink] > [Nadzor zvoka]
- Izberite [EasyLink] > [Nadzor zvoka sistema] > [Vklop].
	- Če želite zvok predvajati v zvočnikih televizorja, izberite [Izklop] in preskočite ostale korake.
- $4$  Izberite [EasyLink] > [Preslikava zvočnega vhoda].
- 5 Sledite navodilom na zaslonu, da povezano napravo preslikate v zvočne vhode sistema za domači kino.
	- Če sistem za domači kino povežete s televizorjem prek priključka HDMI ARC, zagotovite, da se zvok televizorja preslika v vhod ARC na sistemu za domači kino.

## <span id="page-17-1"></span><span id="page-17-0"></span>Povežite in nastavite domače omrežje

Sistem za domači kino prek žične ali brezžične omrežne povezave povežite z omrežnim usmerjevalnikom in uživajte:

- Pretočna večpredstavnostna vsebina
- [Upravljalnik smartphone](#page-25-1) (glejte 'Upravljalnik smartphone' na strani [24\)](#page-25-1)
- [Internetni radio](#page-26-1) (glejte 'Internetni radio' na strani [25\)](#page-26-1)
- [Posodobitev programske opreme](#page-34-1) (glejte 'Posodobitev programske opreme prek interneta' na strani [33](#page-34-1))

Pozor

• Spoznajte omrežni usmerjevalnik, programsko opremo za predstavnostne strežnike in načela povezovanja. Po potrebi preberite dokumentacijo, ki je priložena omrežnim komponentam. Družba Philips ne odgovarja za izgubljene, poškodovane ali uničene podatke.

#### Pred uporabo

• Izvedite ustrezne priključitve, ki so opisane v vodniku za hiter začetek, in nato televizor preklopite na ustrezni vir za domači kino.

## <span id="page-17-2"></span>Nastavitev žičnega omrežja

#### Kaj potrebujete

- Omrežni kabel (raven kabel RJ45).
- Omrežni usmerjevalnik (ki podpira DHCP).

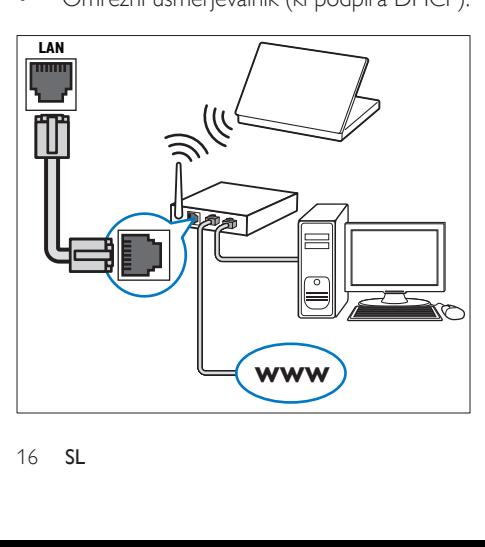

- 1 z omrežnim kablom povežite priključek LAN sistema za domači kino z omrežnim usmerjevalnikom.
- 2 Pritisnite  $\hat{\mathbf{\pi}}$  (Začetni meni).<br>3 Izberite Mastavitev1 in priti
- 3 Izberite [Nastavitev] in pritisnite OK.<br>4 Izberite  $I$ Omrežiel > [Namestitev]
- Izberite [Omrežje] > [Namestitev omrežja] > [Žična (ethernet)].
- 5 Upoštevajte navodila na zaslonu, da dokončate nastavitve.
	- Če povezava ni vzpostavljena, izberite [Poskusi znova] in pritisnite OK.
- 6 Izberite [Dokončaj] in pritisnite OK za izhod.
	- Za ogled nastavitev omrežja izberite [Nastavitev] > [Omrežje] > [Prikaz nastavitev omrežja].

## <span id="page-17-3"></span>Nastavitev brezžičnega omrežja

V sistemu za domači kino je vgrajen vmesnik Wi-Fi za enostaven dostop do brezžičnega omrežja.

#### Kaj potrebujete

• Omrežni usmerjevalnik (ki podpira DHCP). Za optimalno brezžično delovanje, pokritost in združljivost uporabite usmerjevalnik 802.11n.

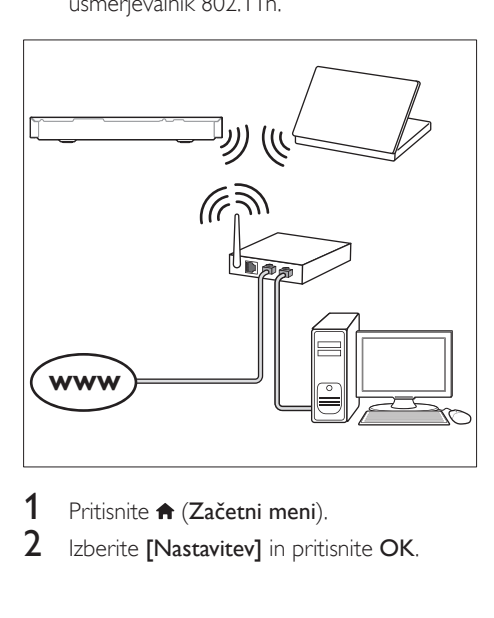

- Pritisnite **A** (Začetni meni).
- Izberite [Nastavitev] in pritisnite OK.
- <span id="page-18-0"></span> $3$  Izberite [Omrežje] > [Namestitev omrežja] > [Brezžična (Wi-Fi)] in pritisnite OK.
- 4 Sledite navodilom na zaslonu, da izberete in nastavite brezžično omrežje.
	- Če povezava ni vzpostavljena, izberite [Poskusi znova] in pritisnite OK.
- 5 Izberite **[Dokončaj]** in pritisnite OK za izhod.
	- Za ogled nastavitev omrežja izberite [Nastavitev] > [Omrežje] > [Prikaz nastavitev brezžičnega omrežja].

## <span id="page-18-1"></span>Prilagajanje omrežnega imena

Poimenujte domači kino, da ga boste zlahka prepoznali v domačem omrežju.

- 1 Pritisnite  $\bigstar$  (Začetni meni).<br>2 Izberite [Nastavitev] in priti
- $2$  Izberite [Nastavitev] in pritisnite OK.<br>3 Izberite [Omrežie] > [Poimenuite
- Izberite [Omrežje] > [Poimenujte izdelek:].
- 4 Pritisnite Alfanumerične tipke, da vnesete ime.
- 5 Izberite [Dokončano] in pritisnite OK za izhod.

## 5 Uporaba sistema za domači kino

Navodila v tem razdelku vam pomagajo pri uporabi sistema za domači kino za predvajanje vsebin iz različnih virov.

#### Pred uporabo

- Izvedite vse potrebne priključitve, ki so opisane v vodniku za hiter začetek in uporabniškem priročniku.
- Izvedite prvo nastavitev. Prva nastavitev se prikaže, ko prvič vklopite domači kino ali če ne opravite nastavitve.
- Televizor preklopite na ustrezni vir za domači kino (na primer HDMI, AV IN).

## <span id="page-18-2"></span>Odpiranje začetnega menija

V začetnem meniju lahko enostavno dostopite do povezanih naprav, nastavitve in ostalih priročnih funkcij sistema za domači kino.

- 1 Pritisnite <del>n</del> (Začetni meni). » Prikaže se začetni meni.
- 2 Pritisnite tipkami za krmarjenje in OK, da izberete to:
	- [predvajaj ploščo]: Zagon predvajanja plošče.
	- [prebrskaj USB]: odpiranje brskalnika vsebine naprave USB.
	- [prebrskaj iPod]: ta funkcija ni na voljo pri tej različici.
	- [Smart TV]: Ta funkcija ni na voljo pri tej različici.
	- [Internetni radio]: dostop do internetnega radia prek domačega kina.
	- [prebrskaj računalnik]: odpiranje brskalnika vsebine računalnika.
	- **[HDMI 1]**: V sistemu za domači kino izberite napravo, ki je priključena na HDMI IN 1.
- <span id="page-19-0"></span>• [HDMI 2]: V sistemu za domači kino izberite napravo, ki je priključena na HDMI IN 2.
- [Nastavitev]: Odpiranje menijev za spreminjanje nastavitev zvoka in videa ter drugih nastavitev.
- [Pomoč]: Dostopite do uporabniškega priročnika na zaslonu.
- $3$  Za izhod pritisnite tipko  $\bigstar$  (Začetni meni).

## <span id="page-19-3"></span>Plošče

Sistem za domači kino lahko predvaja plošče DVD, VCD, CD in Blu-ray. Predvaja lahko tudi doma narejene plošče, kot so plošče CD-R, ki vsebujejo fotografije, videoposnetke in glasbo.

- 1 Vstavite ploščo v sistem za domači kino.<br>2  $\zeta$ e se plošča ne predvaja samodejno
- Če se plošča ne predvaja samodejno, pritisnite DISC ali v začetnem meniju izberite [predvajaj ploščo].
- $3$  Predvajanje upravljajte z daljinskim [upravljalnikom](#page-19-1) (glejte 'Gumbi za predvajanje' na strani [18\)](#page-19-1).
	- Običajno je, da pri predvajanju plošče Blu-ray slišite tih zvok. To ne pomeni, da je domači kino okvarjen.

## <span id="page-19-1"></span>Gumbi za predvajanje

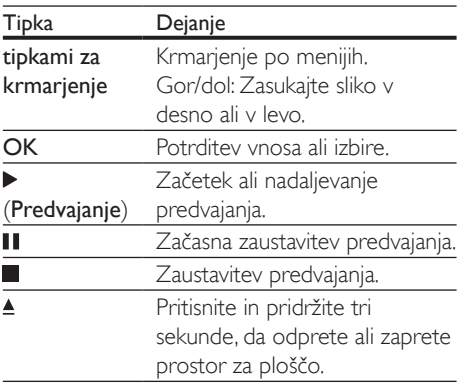

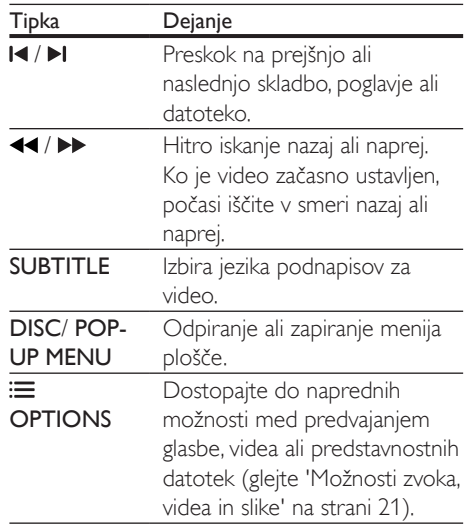

## <span id="page-19-4"></span>Sinhronizacija slike in zvoka

Če zvok in slika nista sinhronizirana, lahko zadržite zvok tako, da se ujema s sliko.

- 1 Pritisnite tipko **III SOUND SETTINGS.**<br>2 Izberite AUD SYNC in pritisnite OK.
- Izberite AUD SYNC in pritisnite OK.
- $3$  Pritisnite tipkami za krmarjenje (gor/dol) za sinhroniziranje zvoka s sliko.
- 4 Za potrditev pritisnite tipko OK.

## <span id="page-19-2"></span>Predvajanje 3D-plošče Blu-ray

Sistem za domači kino lahko predvaja 3D-videe Blu-ray. Pred predvajanjem 3D-plošče preberite zdravstveno opozorilo o gledanju vsebine v 3D.

#### Kaj potrebujete

- 3D-televizor
- 3D-očala, združljiva s 3D-televizorjem
- 3D-video Blu-ray
- Hitri kabel HDMI
- 1 S hitrim kablom HDMI povežite sistem za domači kino in 3D-televizor.
- 2 Prepričajte se, da je omogočena nastavitev 3D-video. Pritisnite **f** (Začetni meni) in izberite [Nastavitev] > [Video] > [Predvajanje 3D-videa] > [Samodejno].
	- Za predvajanje 3D-plošč v 2D-načinu izberite [Izklop].
- 3 Zaženite 3D-ploščo Blu-ray in si nadenite 3D-očala.
	- Pri iskanju videov in v določenih načinih predvajanja je video prikazan v 2D-načinu. Zaslon se povrne v 3D-način, ko nadaljujete s predvajanjem.

#### Opomba

• Če želite preprečiti migetanje, spremenite svetlost zaslona.

## <span id="page-20-1"></span>Funkcija BonusView na plošči Blu-ray

Na ploščah Blu-ray, ki podpirajo funkcijo Bonus View, lahko uživate v dodatni vsebini, kot so komentarii v majhnem zaslonskem oknu. Funkcija Bonus View je znana tudi kot slika v sliki.

- 1 Omogočite funkcijo Bonus View v meniju plošče Blu-ray.
- 2 Med predvajanjem filma pritisnite  $\equiv$ **OPTIONS** 
	- » Prikaže se meni z možnostmi.
- 3 Izberite [Izbira možnosti PIP] > [PIP].<br>• Odvisno od videa se prikaže meni
	- Odvisno od videa, se prikaže meni PIP [1] ali [2].
	- Za izklop funkcije Bonus View izberite [Izklop].
- 4 Izberite [Drugi jezik zvoka] ali [Drugi jezik podnapisov].
- $5$  Izberite jezik in pritisnite OK.

## <span id="page-20-0"></span>Funkcija BD-Live na plošči Blu-ray

Z vsebino BD-Live lahko dostopate do dodatnih funkcij na ploščah Blu-ray, kot so spletni klepeti z režiserjem, najnovejši filmski napovedniki, igre, ozadja in toni zvonjenja. Storitve in vsebina BD-Live se razlikujejo glede na plošče.

#### Kaj potrebujete

- Ploščo Blu-ray z vsebino BD-Live.
- Pomnilniška naprava:
	- pomnilnik USB z najmanj 1 GB pomnilnika ali
	- pomnilniška kartica SD vrste SDHC, razreda 6, z najmanj 8 GB pomnilnika.
- 1 Sistem za domači kino povežite z domačim [omrežjem, ki ima dostop do interneta](#page-17-1)  (glejte 'Povežite in nastavite domače omrežje' na strani [16](#page-17-1)).
- 2 Na sistem za domači kino priključite pomnilnik USB ali vanj vstavite pomnilniško kartico SD.
	- Če ste pozvani, sledite navodilom na zaslonu, da formatirate pomnilniško kartico SD.
	- Kartica SD po formatiranju ne bo več združljiva z računalniki ali fotoaparati, razen če je ponovno ne formatirate z operacijskim sistemom Linux.
- **3** Pritisnite  $\bigwedge$  (Začetni meni) in izberite [Nastavitev].
- $4$  Izberite [Napredno] > [Lokalni pomnilnik].
- $5$  Izberite [USB] ali [Kartica SD].
	- Preneseno vsebino BD-Live shranite v pomnilnik USB ali na pomnilniško kartico SD.
- $6$  Izberite [Napredno] > [Varnost funkcije BD-Live] > [Izklop], da omogočite funkcijo BD-Live.
	- Za izklop funkcije BD-Live izberite [Vklop].
- <span id="page-21-0"></span>7 Označite ikono BD-Live v meniju plošče in nato pritisnite OK.
	- » BD-Live se začne nalagati. Čas nalaganja je odvisen od diska in vaše internetne povezave.
- 8 Pritisnite tipkami za krmarjenje za krmarjenje po vsebini BD-Live in nato OK za izbiro možnosti.

#### Opomba

• Če želite počistiti pomnilnik, pritisnite  $\hat{\mathbf{\pi}}$  (Začetni meni) in izberite [Nastavitev] > [Napredno] > [Počisti pomnilnik].

## <span id="page-21-2"></span>Podatkovne datoteke

Sistem za domači kino lahko predvaja slikovne, zvočne in video datoteke iz plošče ali pomnilnika USB. [Pred predvajanjem datoteke](#page-36-0)  [preverite, ali sistem za domači kino podpira](#page-36-0)  [obliko zapisa datoteke](#page-36-0) (glejte 'Oblike zapisa datotek' na strani [35\)](#page-36-0).

- 1 Predvajajte datoteke iz plošče ali pomnilnika USB.
- 2  $Z$ a ustavitev predvajanja pritisnite .
	- Za nadaljevanje predvajanja videa tam, kier ste nehali, pritisnite  $\blacktriangleright$ (Predvajanje).
	- Za predvajanje videa od začetka pritisnite OK.
	- Opomba

• Za predvajanje zaščitenih datotek DivX DRM povežite sistem za domači kino in televizor s kablom HDMI.

## <span id="page-21-1"></span>Podnapisi

Če ima video podnapise v več jezikih, izberite jezik podnapisov.

## Opomba

- Zagotovite, da je ime datoteke s podnapisi enako imenu datoteke s filmom. Na primer, če je videodatoteka poimenovana "film.avi", poimenujte datoteko s podnapisi "film.srt" ali "film.sub".
- Sistem za domači kino podpira naslednje oblike zapisa datotek: .srt, .sub, .txt, .ssa, .ass, smi in .sami. Če se podnapisi ne prikažejo pravilno, spremenite nabor znakov.
- $1$   $\,$   $\,$  Za izbiro jezika med predvajanjem videa pritisnite SUBTITLE.
- $2$  Če se podnapisi pri videoposnetkih Div $\times$ ali RMVB/RM ne prikažejo pravilno, izvedite naslednje korake, da spremenite nabor znakov.
- 3 Pritisnite tipko OPTIONS. » Prikaže se meni z možnostmi.
- 4 Izberite **[Nabor znakov]** in nato izberite nabor znakov, ki podpira podnapise.

### **Evropa, Indija, Latinska Amerika in Rusija**

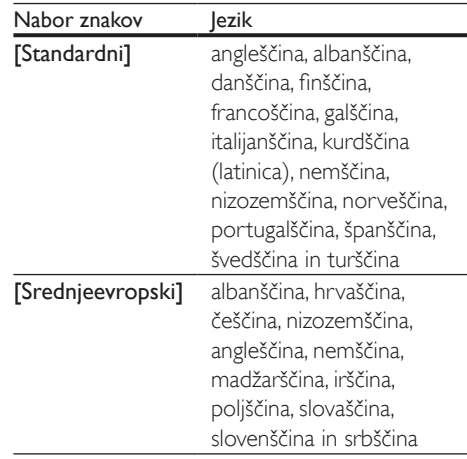

<span id="page-22-0"></span>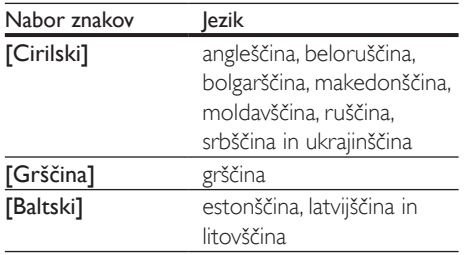

### **Tihomorska Azija in Kitajska**

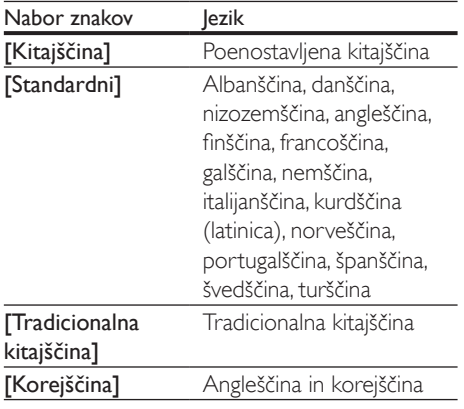

## <span id="page-22-2"></span>KodaVOD za DivX

Pred nakupom in predvajanjem videoposnetkov DivX v sistemu za domači kino, sistem registrirajte s kodo DivX VOD na spletnem mestu www.divx.com.

- 1 Pritisnite **A** (Začetni meni).
- 2 Izberite [Nastavitev] in pritisnite OK.<br>3 Izberite [Napredno] > [Koda Div $X^{\circ}$
- Izberite [Napredno] > [Koda DivX® VOD].
	- » Prikazana je registracijska koda DivX VOD za sistem za domači kino.

## <span id="page-22-4"></span>Pomnilniške naprave USB

Uživajte v slikah, glasbi in videoposnetkih, shranjenih na pomnilniških napravah USB, kot sta predvajalnik MP4 ali digitalni fotoaparat.

#### Kaj potrebujete

- Pomnilniško napravo USB, prilagojeno za datotečni sistem FAT ali NTFS in skladno z razredom za pomnilniške naprave.
- [Predstavnostno datoteko v eni od podprtih](#page-36-0) [oblik zapisa datotek](#page-36-0) (glejte 'Oblike zapisa datotek' na strani [35\)](#page-36-0).

## Opomba

• Če uporabljate USB podaljšek, zvezdišče USB ali večnamenski bralnik USB, pomnilniška naprava USB morda ne bo prepoznana.

- 1 Pomnilniško napravo USB povežite s priključkom «< (USB) na sistemu za domači kino.
- Pritisnite <del>A</del> (Začetni meni).
- Izberite [prebrskaj USB] in pritisnite OK. » Prikazan je brskalnik vsebine.
- 4 Izberite datoteko in pritisnite OK.
- $5$  Za upravljanje predvajanja pritisnite [tipke za predvajanje](#page-19-1) (glejte 'Gumbi za predvajanje' na strani [18\)](#page-19-1).

## <span id="page-22-1"></span>Možnosti zvoka, videa in slike

Pri predvajanju slik, zvoka in videodatotek iz plošče ali pomnilniške naprave USB izkoristite napredne funkcije.

## <span id="page-22-3"></span>Možnosti zvoka

Med predvajanjem glasbe nastavite ponavljanje skladbe, plošče ali mape.

- **1** Pritiskajte  $:=$  **OPTIONS**, da se pomikate po naslednjih funkcijah:
	- RPT TRAC / RPT FILE: Ponovitev trenutne skladbe ali datoteke.
	- **RPT DISC / RPT FOLD: Ponovitev** vseh skladb na plošči ali v mapi.
	- **RPT RDOM:** Predvajanje zvočnih skladb v naključnem vrstnem redu.
	- RPT OFF: Izklop načina ponavljanja.

## <span id="page-23-2"></span>Možnosti videa

Pri ogledovanju videa izbirajte med možnostmi za podnapise, jezik zvoka, časovno iskanje in nastavitve slike. Nekatere možnosti morda ne bodo na voljo, kar je odvisno od vira videoposnetka.

- 1 Pritisnite tipko  $\equiv$  OPTIONS. » Prikaže se meni z možnostmi videa.
- 2 Pritisnite tipkami za krmarjenje in OK, da izberete in spremenite:
	- [Jezik zvoka]: Izberite jezik zvoka za video.
	- [Jezik podnaslovov]: Izbira jezika podnapisov za video.
	- [Premik podnapisov]: Prilagodite postavitev podnapisov na zaslonu.
	- [Informacije]: Prikaz informacij o predvajani vsebini.
	- [Nabor znakov]: izberite nabor znakov, ki podpira podnapise zunanjega predvajalnika DivX.
	- [Časovno iskanje]: Preskok na določeni del videa tako, da vnesete čas prizora.
	- [Drugi jezik zvoka]: Izberite drugi jezik zvoka za video Blu-ray.
	- [Drugi jezik podnapisov]: Izberite drugi jezik podnapisov za video Blu-ray.
	- [Naslovi]: izberite določeno številko naslova.
	- [Poglavja]: izberite določeno številko poglavja.
	- [Seznam kotov]: Izberite drugo usmeritev kamere.
	- [Meniji]: Prikaz menija plošče.
	- [Izbira možnosti PIP]: Prikaz okna slike v sliki med predvajanjem plošče Blu-ray, ki podpira funkcijo Bonus View.
	- [Povečava]: Povečajte prizor videa ali sliko. Pritisnite tipkami za krmarjenje (levo/ desno), da izberete stopnjo povečave.
	- [Ponavljaj]: Ponovitev poglavja ali naslova.
	- [Ponovitev A−B]: Označite dve točki v poglavju ali skladbi za ponovitev predvajanja ali pa izklopite način ponavljanja.
- [Nastavitve slike]: Izberite vnaprej določeno nastavitev barve.
- [Sinhronizac. zvoka]: Zadržite zvok tako, da se ujema s sliko.
- [2D v 3D]: izberite ogled slike 2D ali 3D.

## <span id="page-23-0"></span>Možnosti slike

Med prikazom slike lahko sliko povečate, jo zasukate, diaprojekciji dodate animacijo in spremenite nastavitve slike.

- 1 Pritisnite tipko  $\equiv$  OPTIONS. » Prikaže se meni z možnostmi slike.
- 2 Pritisnitetipkami za krmarjenje in OK, da izberete in spremenite naslednje nastavitve:
	- [Zasukaj za +90]: Zasukajte sliko za 90 stopinj v desno.
	- **[Zasukaj za −90]**: Zasukajte sliko za 90 stopinj v levo.
	- **[Povečava]**: Povečajte prizor videa ali sliko. Pritisnite tipkami za krmarjenje (levo/desno), da izberete stopnjo povečave.
	- [Informacije]: Prikaz informacij o sliki.
	- [Trajanje diapozitiva]: Nastavite hitrost prikaza za vsako sliko v diaprojekciji.
	- [Animacija diapozitivov]: Izberite animacijo za diaprojekcijo.
	- [Nastavitve slike]: Izberite vnaprej določeno nastavitev barve.
	- [Ponavljaj]: Ponovitev izbrane mape.
	- [2D v 3D]: oglejte si diaprojekcijo fotografij v 2D ali 3D.

## <span id="page-23-1"></span>Glasbena diaprojekcija

Če so slikovne in zvočne datoteke na isti plošči ali pomnilniški napravi USB, lahko ustvarite glasbeno diaprojekcijo.

- 1 Izberite skladbo in pritisnite OK.
- **2** Pritisnite  $\rightarrow$  BACK in se pomaknite v slikovno mapo.
- $3$  Izberite sliko in pritisnite  $\blacktriangleright$  (Predvajanje), da zaženete diaprojekcijo.
- <span id="page-24-0"></span>4 Za ustavitev diaprojekcije pritisnite tipko  $\blacksquare$ .<br>5 Za prekinitev predvajanja glasbe znova
- Za prekinitev predvajanja glasbe znova pritisnite tipko ...

## Opomba

• [Prepričajte se, da domači kino podpira oblike zapisov](#page-36-0)  [slike in zvoka](#page-36-0) (glejte 'Oblike zapisa datotek' na strani [35\)](#page-36-0).

## Radio

Na sistemu za domači kino lahko poslušate radio FM in shranite do 40 radijskih postaj.

## Opomba

- AM in digitalni radio nista podprta.
- Če stereo signal ni zaznan, ste pozvani k ponovni namestitvi radijskih postaj.
- 1 Na priključek ANTENNA FM 75  $\Omega$ sistema za domači kino priključite anteno FM.
	- Za najboljši sprejem anteno oddaljite od televizorja ali drugih virov sevanja.
- 2 Pritiskajte **SOURCE**, dokler se na zaslonski plošči ne prikaže RADIO.
	- » Če ste radijske postaje že nastavili, se predvaja zadnji poslušani kanal.
	- » Če radijskih postaj še niste nastavili, se na zaslonski plošči prikaže sporočilo AUTO INSTALL...PRESS PLAY. Pritisnite (Predvajanje).
- 3 Z daljinskim upravljalnikom nastavite ali preklopite radijsko postajo.

## <span id="page-24-2"></span>Gumbi za predvajanje

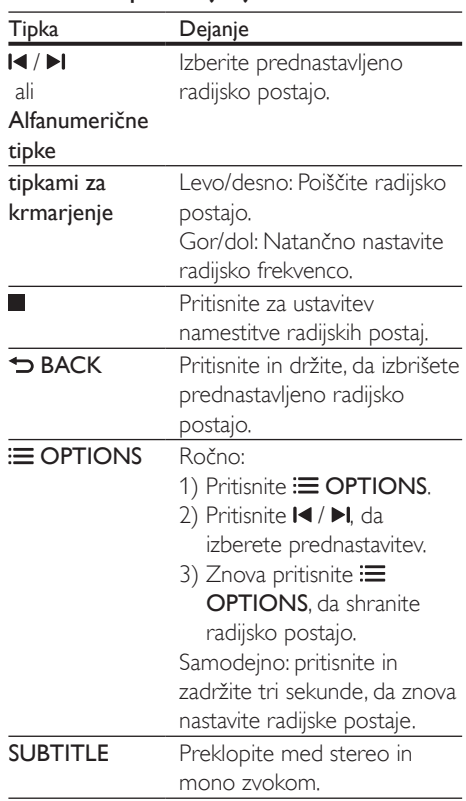

## <span id="page-24-1"></span>Mreža iskanja postaj

V nekaterih državah lahko mrežo iskanja postaj FM preklapljate med 50 kHz in 100 kHz. Ko preklopite mrežo iskanja postaj, se vse prednastavljene radijske postaje izbrišejo.

- 1 Pritiskajte J SOURCE, dokler se na zaslonski plošči ne prikaže RADIO.
- 2 Pritisnite tipko ...<br>3 Pritisnite in držite
- Pritisnite in držite ▶ (Predvajanje), da preklopite med 50 in 100 kHz.

## <span id="page-25-0"></span>Predvajalnik MP3

Priključite predvajalnik MP3 za predvajanje zvočnih datotek.

#### Kaj potrebujete

- Predvajalnik MP3.
- 3,5-milimetrski stereo zvočni kabel.
- 1 S 3,5-milimetrskim stereo zvočnim kablom povežite predvajalnik MP3 s priključkom MUSIC iLINK na sistemu za domači kino.
	- Če nameravate uporabiti 6,5-milimetrski stereo zvočni kabel, predvajalnik MP3 s sistemom za domači kino povežite s stereo konektorjem za povezavo 3,5- in 6,5-milimetrskega priključka.
- 2 Pritiskaite SOURCE, dokler se na zaslonski plošči ne prikaže MUSIC I-LINK.
- 3 S pritiskanjem gumbov na predvajalniku MP3 izberite in predvajajte zvočne datoteke.

## <span id="page-25-1"></span>Upravljalnik smartphone

Z mobilno napravo, kot so iPhone (iOS 3.1.3 in novejše različice), telefon Android (2.1 in novejše različice), iPad in tablični računalnik, lahko:

- Upravljanje domačega kina
- brskate po podatkovnem disku ali pomnilniku USB.
- Preklop na radio FM ali internetni radio
- Prilagoditev nastavitev zvoka
- Pretakanje in izmenjava vsebin iz naprav v domačem omrežju

#### Pred uporabo

- Sistem za domači kino, mobilno napravo in ostale naprave DLNA povežite v isto domače omrežje.
	- Za boljšo kakovost videa uporabite žično povezavo, kadarkoli je mogoče.
- [Prilagodite omrežno ime domačega kina](#page-18-1)  (glejte 'Prilagajanje omrežnega imena' na strani [17\)](#page-18-1).
- Prenesite Philipsovo aplikacijo MyRemote v mobilno napravo.
	- Pri napravi iPhone ali iPad aplikacijo poiščite v App Store (App Store).
	- Pri telefonu ali tabličnem računalniku Android aplikacijo poiščite v Market (Market).

## Upravljanje domačega kina

- V mobilni napravi odprite aplikacijo MyRemote.
- $2$  Na začetnem zaslonu izberite domači kino (po omrežnem imenu).
	- » Na dnu zaslona se prikaže vrstica za brskanje.
	- Če sistem za domači kino ni bil najden, preverite omrežno povezavo ali se za ponovno iskanje dotaknite zavihka Devices v mobilni napravi.
- 3 Izberite enega od naslednjih zavihkov za dostop do več možnosti.
	- Za vrnitev na prejšnji zaslon pritisnite gumb za nazaj.

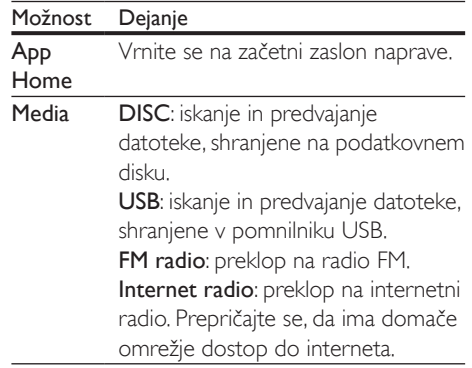

<span id="page-26-0"></span>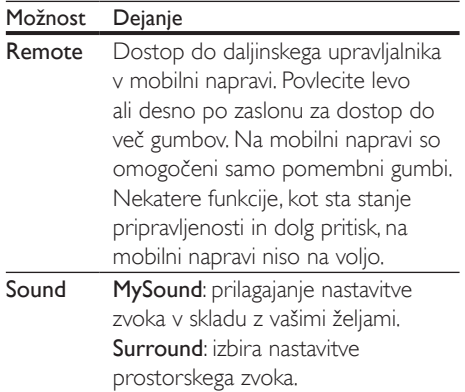

4 Sledite navodilom na zaslonu, da izberete možnost ali izvedete nastavitev.

## Pretakanje večpredstavnostne vsebine (SimplyShare)

Philips SimplyShare omogoča, da s pametnim telefonom pretakate večpredstavnostne vsebine (slikovne, zvočne in video datoteke) in jih predvajate s sistemom za domači kino ali katerokoli napravo DLNA v istem domačem omrežju.

#### Pred uporabo

- V mobilno napravo namestite aplikacijo za predstavnostne strežnike, združljivo s standardom DLNA, na primer TwonkyMedia Server.
- Omogočite izmenjavo predstavnostnih datotek. Za podrobnosti si oglejte uporabniški priročnik za programsko opremo medijskega strežnika.
- 1 V mobilni napravi zaženite aplikacijo za medijski strežnik. Pri mobilnem telefonu iPhone ali Android odprite aplikacijo MyRemote.
- $2 \vee$  meniju mobilne naprave izberite SimplyShare.
	- » Domači kino in ostale naprave v domačem omrežju so samodejno zaznane in prikazane na zaslonu.
- Izberite napravo v omrežju.
- » Prikažejo se mape v izbrani napravi. Imena map so lahko drugačna, odvisno od medijskega strežnika.
- Če ne vidite map, se prepričajte, da je v izbrani napravi omogočena izmenjava predstavnostnih vsebin, tako da je vsebina na voljo za izmenjavo.
- 4 Izberite predstavnostno datoteko za predvajanje.
- $5$  V meniju mobilne naprave izberite domači kino, da vanj pretočite predstavnostno datoteko.
	- Nekatere predstavnostne datoteke morda ne bodo prikazane ali predvajane zaradi težav z združljivostjo. Preverite, katere oblike zapisa datotek podpira sistem za domači kino.

**6** Predvajanje upravljajte z mobilno napravo.

## <span id="page-26-1"></span>Internetni radio

So internetnega radia dostopite prek domačega kina.

- 1 Sistem za domači kino povežite z domačim [omrežjem, ki ima dostop do interneta](#page-17-1)  (glejte 'Povežite in nastavite domače omrežje' na strani [16](#page-17-1)).
- 2 Pritisnite  $\hat{\mathbf{\tau}}$  (Začetni meni).<br>3 Izberite Ilnternetni radiol in
- Izberite **[Internetni radio]** in pritisnite OK.
	- » Prikaže se stran internetnega radia.
- 4 Sledite navodilom na zaslonu, da izberete radijsko postajo, ustvarite prednastavitve ali shranite priljubljene radijske postaje.
- **5** Pritisnite  $\triangle$  (Začetni meni), da zaprete internetni radio.

## Več slik

Pri nekaterih televizorjih Philips lahko gledate sliki iz dveh virov eno ob drugi. Viri so lahko:

- slika iz domačega kina,
- TV-oddaje.

<span id="page-27-0"></span>Informacije o nastavitvi več slik si oglejte v uporabniškem priročniku televizorja.

## <span id="page-27-2"></span>Brskanje po računalniku prek DI NA

Dostopajte in predvajate slikovne, zvočne in video datoteke iz računalnika ali predstavnostnega strežnika v domačem omrežju prek sistema za domači kino.

#### Pred uporabo

- V napravo namestite aplikacijo za predstavnostne strežnike, združljivo s standardom DLNA Prenesite najustreznejšo aplikacijo. Primer:
	- Windows Media Player 11 ali novejši za osebni računalnik
	- TwonkyMedia Server za računalnik Mac ali osebni računalnik
- Omogočite izmenjavo predstavnostnih datotek. Za lažjo uporabo so v nadaljevanju koraki za te aplikacije:
	- [Windows Media Player 11](#page-27-1) (gleite 'Microsoft Windows Media Player 11' na strani [26](#page-27-1))
	- [Windows Media Player 12](#page-28-0) (glejte 'Microsoft Windows Media Player 12' na strani [27](#page-28-0))
	- [TwonkyMedia za računalnike Mac](#page-28-1)  (glejte 'Macintosh OS X TwonkyMedia (v4.4.2)' na strani [27](#page-28-1))

### Opomba

• Za več pomoči pri teh aplikacijah ali drugih predstavnostnih strežnikih si oglejte uporabniški priročnik za programsko opremo za predstavnostne strežnike.

## Nastavitev programske opreme za predstavnostne strežnike

Da boste lahko delili predstavnostne datoteke, nastavite programsko opremo za predstavnostne strežnike.

#### Pred uporabo

- Sistem za domači kino povežite z domačim omrežjem. Za boljšo kakovost videa uporabite žično povezavo, kadarkoli je mogoče.
- Računalnik in druge naprave DLNA povežite z istim domačim omrežjem.
- Prepričajte se, da požarni zid računalnika dovoljuje zagon programov predvajalnika Media Player (ali da je programska oprema za predstavnostne strežnike na seznamu izjem požarnega zidu).
- Vklopite računalnik in usmerjevalnik.

#### <span id="page-27-1"></span>**Microsoft Windows Media Player 11**

- 1 Zaženite Windows Media Player v računalniku.
- 2 Kliknite zavihek Knjižnica in nato izberite možnost Skupna raba predstavnosti.
- $3$  Ko v računalniku prvič izberete možnost Skupna raba predstavnosti, se prikaže pojavno okno. Izberite polje Skupna raba moje predstavnosti in kliknite V redu.
	- » Prikaže se zaslon Skupna raba predstavnosti.
- 4 Preverite, ali je na zaslonu Skupna raba predstavnosti prikazana naprava, ki je označena kot Neznana naprava.
	- » Če se tudi po približno minuti ne prikaže neznana naprava, preverite, ali požarni zid računalnika blokira povezavo.
- 5 Izberite neznano napravo in kliknite Dovoli.
	- » Ob napravi se prikaže zelena kljukica.
- 6 Privzeto Windows Media Player omogoča predvajanje iz map Moja glasba, Moje slike in **Moji videi**. Če so vaše datoteke v drugih mapah, izberite zavihek Knjižnica > Dodaj v knjižnico.
	- → Prikaže se zaslon Dodai v kniižnico.
	- Po potrebi izberite možnost Dodatne možnosti, da prikažete seznam nadzorovanih map.
- $7$  Izberite Moje mape in mape drugih, do katerih imam dostop in nato kliknite Dodaj.
- 8 Sledite navodilom na zaslonu, da dodate mape, v katerih so vaše predstavnostne datoteke.

## <span id="page-28-0"></span>**Microsoft Windows Media Player 12**

- 1 Zaženite Windows Media Player v računalniku.
- $2 \vee$  predvajalniku Windows Media Player kliknite zavihek Pretakanje in nato izberite Vklopi pretočno predstavnost.
	- » Prikaže se zaslon Možnosti pretočnega prenosa predstavnosti.
- 3 Kliknite Vklopi pretočno predstavnost.
	- » Vrnite se na zaslon Windows Media Player.
- 4 Kliknite zavihek Pretakanje in izberite Več možnosti pretočnega prenosa.
	- » Prikaže se zaslon Možnosti pretočnega prenosa predstavnosti.
- 5 Preverite, ali je na zaslonu Lokalno omrežje prikazan predstavnostni program.
	- » Če ni, preverite, ali požarni zid računalnika blokira povezavo.
- 6 Izberite predstavnostni program in kliknite Dovolieno.
	- » Ob predstavnostnem programu se prikaže zelena puščica.
- 7 Privzeto Windows Media Player omogoča predvajanje iz map Moja glasba, Moje slike in Moji videi. Če so vaše datoteke v drugih mapah, kliknite zavihek Organiziraj in izberite Upravljaj knjižnice > Glasba.
	- » Prikaže se zaslon Lokacije glasbene kniižnice.
- 8 Sledite navodilom na zaslonu, da dodate mape, v katerih so vaše predstavnostne datoteke.

## <span id="page-28-1"></span>**Macintosh OS X TwonkyMedia (v4.4.2)**

- 1 Lahko obiščete spletno mesto www.twonkymedia.com in programsko opremo kupite, lahko pa prenesete 30-dnevno brezplačno preizkusno različico v sistem Macintosh.
- 2 Zaženite TwonkyMedia v sistemu Macintosh.
- $3$  Na zaslonu programa TwonkyMedia Server izberite Basic Setup (Osnovna nastavitev) in First steps (Prvi koraki).
	- » Prikaže se zaslon First steps (Prvi koraki).
- 4 Vtipkajte ime za svoj predstavnostni strežnik in nato kliknite Save changes (Shrani spremembe).
- **5** Ko se vrnete na zaslon programa TwonkyMedia, izberite Basic Setup (Osnovna nastavitev) in Sharing (Izmenjava).
	- » Prikaže se zaslon Sharing (Izmenjava).
- 6 Poiščite in izberite mape za izmenjavo, nato izberite Save Changes (Shrani spremembe).
	- » Sistem Macintosh samodejno ponovno pregleda mape, da so pripravljene za skupno rabo.

## <span id="page-28-2"></span>Predvajanje datotek iz računalnika

## Opomba

- Pred predvajanjem večpredstavnostne vsebine iz računalnika se prepričajte, da je sistem za domači kino povezan z domačim omrežjem in programska oprema za predstavnostne strežnike pravilno nastavljena.
- 1 Pritisnite <del>n</del> (Začetni meni).
- 2 Izberite [prebrskaj računalnik] in pritisnite OK.
	- » Prikazan je brskalnik vsebine.
- <span id="page-29-0"></span>3 Izberite napravo v omrežju.
	- » Prikažejo se mape v izbrani napravi. Imena map so lahko drugačna, odvisno od medijskega strežnika.
	- Če ne vidite map, se prepričajte, da je v izbrani napravi omogočena izmenjava predstavnostnih vsebin, tako da je vsebina na voljo za izmenjavo.
- 4 Izberite datoteko in pritisnite OK.
	- Nekatere predstavnostne datoteke se morda ne bodo predvajale zaradi težav z združljivostjo. Preverite, katere oblike zapisa datotek podpira sistem za domači kino.
- $5$   $\,$   $\,$  Za upravljanje predvajanja pritisnite [tipke za predvajanje](#page-19-1) (glejte 'Gumbi za predvajanje' na strani [18\)](#page-19-1).

## <span id="page-29-3"></span>Izbira zvoka

Navodila v tem razdelku vam pomagajo pri izbiri popolnega zvoka za videoposnetke in glasbo.

- 1 Pritisnite tipko **III SOUND SETTINGS**.
- 2 Pritisnite tipkami za krmarjenje (levo/ desno), da se na zaslonu odprejo možnosti zvoka.

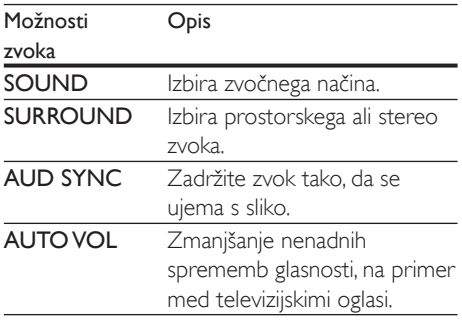

- 3 Izberite možnost in nato pritisnite OK.
- $Z$ a izhod iz menija pritisnite tipko  $\blacktriangleright$ BACK.
	- Če v roku ene minute ne pritisnete tipke, se meni samodejno zapre.

## <span id="page-29-2"></span>Način prostorskega zvoka

Izkusite intenzivno doživetje zvoka z načini prostorskega zvoka.

- 1 Pritisnite tipko **III SOUND SETTINGS.**<br>2 Izberite SURROUND in pritisnite OK
- 2 Izberite SURROUND in pritisnite OK.<br>3 Pritisnite tipko tipkami za krmarienie (
	- Pritisnite tipko tipkami za krmarjenje (gor/ dol), da na zaslonu izberete nastavitev:
		- AUTO: pametna izbira najboljšega načina prostorskega zvoka glede na predvajani zvok.
		- 360SOUND MOVIE: 9.1-kanalni prostorski zvok, najprimernejši za kinematografsko doživetje.
		- 360SOUND MUSIC: 9.1-kanalni prostorski zvok, najprimernejši za koncertno doživetje.
		- 360SOUND STEREO: izboljšan način stereo s 4.1-kanalnim načinom.
		- **STEREO:** dvokanalni stereo zvok. Odlično za poslušanje glasbe.
- 4 Za potrditev pritisnite tipko OK.

## <span id="page-29-1"></span>Zvočni način

Izberite vnaprej določene načine zvoka, ki ustrezajo vašim videoposnetkom ali glasbi.

- 1 [Prepričajte se, da je v zvočnikih omogočena](#page-32-1) [naknadna obdelava zvoka](#page-32-1) (glejte 'Nastavitve zvočnika' na strani [31\)](#page-32-1).
- 2 Pritisnite tipko **III SOUND SETTINGS.**<br>3 Izberite SOUND in pritisnite OK.
- Izberite SOUND in pritisnite OK.
	- Pritisnite tipko tipkami za krmarjenje (gor/ dol), da na zaslonu izberete nastavitev:
		- AUTO: samodejna izbira nastavitve zvoka glede na zvočni tok.
		- BALANCED: raziščite pristen zvok filmov in glasbe, brez dodanih zvočnih učinkov.
		- POWERFUL: uživajte v navdušujočih arkadnih zvokih, idealnih za akcijske videoposnetke in glasne zabave.
		- BRIGHT: poživite dolgočasne filme in glasbo z dodajanjem zvočnih učinkov.
- <span id="page-30-0"></span>• CLEAR: če želite slišati vse podrobnosti v glasbi in čiste glasove v filmih.
- WARM: za udobno poslušanie govorjenih besed in glasbenih vokalov.
- PERSONAL: prilagajanje zvoka v skladu z vašimi željami.
- $5$  Za potrditev pritisnite tipko OK.

## Izenačevalnik

Spremenite nastavitve visokih (visokih tonov), srednjih (srednjih tonov) in nizkih frekvenc (nizkih tonov) sistema za domači kino.

- 1 Pritisnite tipko <sup>#</sup> SOUND SETTINGS.
- 2 Izberite SOUND > PERSONAL in pritisnite tipkami za krmarienie (desno).
- $3$  Pritisnite tipkami za krmarjenje (gor/dol), da spremenite nizke, srednje in visoke frekvence.
- $4$  Za potrditev pritisnite tipko OK.

## <span id="page-30-3"></span>Samodejna glasnost

Vklopite samodejno glasnost za zmanjšanje nenadnih sprememb glasnosti, na primer med televizijskimi oglasi.

- 1 Pritisnite tipko III SOUND SETTINGS.
- 2 Izberite AUTO VOL in pritisnite OK.
- $3$  Pritisnite tipkami za krmarjenje (gor/dol) za izbiro ON ali OFF.
- $4$  Za potrditev pritisnite tipko OK.

## <span id="page-30-2"></span>6 Spreminjanje nastavitev

Nastavitve sistema za domači kino so že prilagojene za optimalno učinkovitost. Če nimate posebnega razloga za spreminjanje nastavitev, vam priporočamo, da ohranite privzete nastavitve.

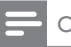

#### Opomba

- Zasenčenih nastavitev ne morete spreminjati.
- Za vrnitev v prejšnji meni pritisnite **D BACK**, Za izhod iz menija pritisnite **î** (Začetni meni).

## <span id="page-30-1"></span>Jezikovne nastavitve

- 1 Pritisnite <del>A</del> (Začetni meni).<br>2 Izberite [Nastavitev] in pritis
- 2 Izberite [Nastavitev] in pritisnite OK.<br>3 Izberite [Nastavitev] in pritisnite OK.
	- Izberite [Nastavitev] in pritisnite OK.
	- Pritisnite tipkami za krmarjenje in OK, da izberete in spremenite:
		- [Jezik menija]: izberite prikazni jezik menija.
		- [Zvok]: izberite jezik zvoka za plošče.
		- [Postavitev tipkovn.]: izberite tipkovnico v svojem jeziku.
		- [Podnapisi]: izberite jezik podnapisov za plošče.
		- [Meni plošče]: izberite jezik menija za plošče.

### Opomba

- Če želeni jezik za ploščo ni na voljo, na seznamu označite [Drugo] in [vnesite štirimestno kodo za jezik, ki](#page-45-1)  [jo najdete na koncu tega priročnika](#page-45-1) (glejte 'Koda jezika' na strani [44\)](#page-45-1).
- Če izberete jezik, ki na plošči ni na voljo, sistem za domači kino izbere privzeti jezik plošče.

## <span id="page-31-1"></span><span id="page-31-0"></span>Nastavitve slike in videa

- 1 Pritisnite  $\bigstar$  (Začetni meni).<br>2 Izberite Mastavitev1 in priti
- 2 Izberite  $[Nastavitev]$  in pritisnite OK.<br>3 Izberite IVideo1 in pritisnite OK.
- Izberite [Video] in pritisnite OK.
- Pritisnite tipkami za krmarienie in OK, da izberete in spremenite:
	- [Televizijski zaslon]: izberite format slike, ki ustreza TV-zaslonu.
	- [Video HDMI]: izberite ločljivost video signala, ki je izhod iz HDMI OUT (ARC) na sistemu za domači kino. Prepričajte, da televizor podpira izbrano ločljivost.
	- **IHDMI Deep Color1: poustvarite** resnični svet na televizijskem zaslonu, tako da izberete prikaz živih slik v milijardi barv. Sistem za domači kino mora biti s kablom HDMI povezan s televizorjem, ki podpira funkcijo Deep Color
	- [Nastavitve slike]: izberite prednastavljene barvne nastavitve zaslona. Izberite **[Uporabniško]**, da ustvarite lastno nastavitev.
	- [Predvajanje 3D-videa]: nastavite video HDMI tako, da podpira video v načinu 3D ali 2D.

#### Opomba

• Če spremenite nastavitev, zagotovite, da televizor podpira novo nastavitev.

## <span id="page-31-2"></span>Nastavitve zvoka

- Pritisnite **f** (Začetni meni).
- Izberite [Nastavitev] in pritisnite OK.
- $3$  Izberite [Zvok] in pritisnite OK.
- Pritisnite tipkami za krmarjenje in OK, da izberete in spremenite:
	- [Nočni način]: za tiho poslušanje na sistemu za domači kino zmanjšajte jakost glasnih zvokov. Nočni način je na voljo samo za plošče DVD in Blu-ray z zvokom Dolby Digital, Dolby Digital Plus in Dolby True HD.
	- [Zvok HDMI]: na televizorju omogočite ali onemogočite zvočni izhod HDMI.
	- [Sinhronizac. zvoka]: nastavitev zapoznitve zvoka, če slika in zvok nista usklajena.
	- [Samodejna nastavitev zvočnikov (priporočeno)]: samodejna nastavitev zvočnikov za najboljše možno doživetje zvoka.

## <span id="page-31-4"></span>Nastavitve starševskega nadzora

- 1 Pritisnite  $\hat{=}$  (Začetni meni).<br>2 Izberite [Nastavitev] in priti
- 2 Izberite [Nastavitev] in pritisnite OK.<br>3 Izberite [Nastavitev] in pritisnite OK.
- Izberite [Nastavitev] in pritisnite OK.
- 4 Pritisnite tipkami za krmarjenje in OK, da izberete in spremenite:
	- [Spremenite geslo]: nastavite ali spremenite geslo za dostop do starševskega nadzora. Če gesla nimate ali ste ga pozabili, vnesite 0000.
	- [Starševski nadzor]: omejite dostop do plošč, ki imajo starostno oceno. Za predvajanje vseh plošč, ne glede na starostno oceno, izberite 8 ali [Izklop].

## <span id="page-31-3"></span>Nastavitve zaslona

- 1 Pritisnite <del>n</del> (Začetni meni).
- 2 Izberite [Nastavitev] in pritisnite OK.
- 3 Izberite [Nastavitev] in pritisnite OK.
- <span id="page-32-0"></span>4 Pritisnite tipkami za krmarjenje in OK, da izberete in spremenite:
	- [Samodejni premik podnapisov]: omogočite ali onemogočite samodejno premikanje podnapisov pri televizorjih, ki to podpirajo.
	- [Zaslonska plošča]: nastavite svetlost zaslona na sprednji plošči sistema za domači kino.
	- [VCD PBC]: omogočite ali onemogočite krmarjenje po meniju vsebine plošč VCD in SVCD s funkcijo za upravljanje predvajanja.

## <span id="page-32-3"></span>Nastavitve za varčevanje energije

- 1 Pritisnite  $\bigcap$  (Začetni meni).<br>2 Izberite [Nastavitev] in priti
- 2 Izberite [Nastavitev] in pritisnite OK.<br>3 Izberite [Nastavitev] in pritisnite OK.
- Izberite **[Nastavitev]** in pritisnite OK.

Pritisnite tipkami za krmarjenje in OK, da izberete in spremenite:

- [Ohranjevalnik zaslona]: po 10 minutah nedejavnosti sistem za domači kino preklopite v način ohranjevalnika zaslona.
- [Samodejno stanje pripravljenosti]: po 30 minutah nedejavnosti sistem za domači kino preklopite v stanje pripravljenosti. Časovnik deluje samo, ko je predvajanje iz plošče ali pomnilnika USB začasno ustavljeno ali ustavljeno.
- **[Izklopni časovnik]**: nastavite trajanje izklopnega časovnika tako, da sistem za domači kino po določenem času preklopi v stanje pripravljenosti.

## <span id="page-32-1"></span>Nastavitve zvočnika

- 1 Pritisnite  $\bigstar$  (Začetni meni).<br>2 Izberite [Nastavitev] in priti
- 2 Izberite  $[N$ astavitev] in pritisnite OK.<br>3 Izberite  $[Na$ oredno $]$  in pritisnite OK.
- $\frac{3}{4}$  Izberite [Napredno] in pritisnite OK.<br>4 Pritisnite tipkami za krmatienie in Ok
	- Pritisnite tipkami za krmarienie in OK, da izberete in spremenite:
		- [Izboljšan zvok]: izberite [Vklop], da omogočite naknadno obdelavo zvoka na zvočniku in nastavitev karaok (če izdelek podpira funkcijo karaok). Za predvajanje originalnega zvoka plošče izberite [Izklop].

## Nasvet

• [Naknadno obdelavo zvoka omogočite, preden izberete](#page-29-1)  [prednastavljeni zvočni način](#page-29-1) (glejte 'Zvočni način' na strani [28](#page-29-1)).

## <span id="page-32-2"></span>Obnovitev privzetih nastavitev

- 1 Pritisnite  $\bigstar$  (Začetni meni).<br>2 Izberite [Nastavitev] in pritis
- 2 Izberite [Nastavitev] in pritisnite OK.<br>3 Izberite [Napredno] > [Obnovi priva
- Izberite **[Napredno] > [Obnovi privzete** nastavitve] in pritisnite OK.
- 4 Izberite [V redu] in pritisnite OK, da potrdite.
	- » Sistem za domači kino je ponastavljen na privzete nastavitve, z izjemo določenih nastavitev, kot sta starševski nadzor in registracijska koda DivX VOD.

## <span id="page-33-2"></span><span id="page-33-0"></span>7 Posodobitev programske opreme

Philips nenehno izboljšuje svoje izdelke. Za najboljše rezultate in podporo posodobite sistem za domači kino z najnovejšo programsko opremo.

Primerjajte svojo različico programske opreme z najnovejšo različico na spletnem mestu www.philips.com/support. Če je trenutna različica starejša od najnovejše različice, ki je na voljo na Philipsovem spletnem mestu za podporo, nadgradite svoj sistem z najnovejšo različico.

## Pozor

• Ne nameščajte različice programske opreme, ki je starejša od trenutno nameščene. Podjetje Philips ne odgovarja za težave zaradi namestitve starejše različice programske opreme.

## <span id="page-33-1"></span>Preverjanje različice programske opreme

Preverite različico programske opreme, ki je trenutno nameščena na sistemu za domači kino.

- 1 Pritisnite  $\hat{\mathbf{\tau}}$  (Začetni meni).<br>2 Izberite Mastavitev1 in priti
- 2 Izberite [Nastavitev] in pritisnite OK.<br>3 Izberite [Napredno] > [Podatki o raz
- Izberite [Napredno] > [Podatki o različici].
	- » Izpiše se različica programske opreme.
	- "Programska oprema sistema" označuje različico splošne programske opreme. "Programska oprema podsistema" označuje različico drugih funkcij. Če je na primer "Programska oprema podsistema" "35-00-00-05", zadnji dve številki ("05") označujeta trenutno različico pomoči na zaslonu, ki je nameščena v sistemu za domači kino.

## Posodobitev programske opreme prek povezave USB

### Kaj potrebujete

- Pogon USB, prilagojen za FAT ali NTFS, z najmanj 256 MB pomnilnika. Ne uporabite trdega diska USB.
- Računalnik z dostopom do interneta.
- Program za arhiviranje, ki podpira obliko zapisa ZIP.

## 1. korak: prenesite najnovejšo programsko opremo

- 1 Pogon USB priključite na računalnik.
- $2 \vee$  spletnem brskalniku odprite spletno stran www.philips.com/support.
- $3$  Na Philipsovem spletnem mestu za podporo poiščite svoj izdelek in nato rubriko Programska oprema in gonilniki.
	- » Posodobitev programske opreme je na voljo v obliki datoteke zip.
- 4 Shranite datoteko zip v korenski imenik pogona USB.
- 5 S programom za arhiviranje ekstrahirajte datoteko za posodobitev programske opreme v korenskem imeniku.
	- » Datoteke se ekstrahirajo v mapo UPG na pogonu USB.
- 6 Pogon USB izključite iz računalnika.

## 2. korak: posodobite programsko opremo

### Pozor

- Med posodabljanjem ne izklapljajte sistema za domači kino ali odstranjujte pogona USB.
- Pomnilnik USB, ki vsebuje preneseno datoteko, priključite na sistem za domači kino.
	- Prepričajte se, da je prostor za ploščo zaprt in da v njem ni plošče.
- <span id="page-34-0"></span>2 Pritisnite  $\bigcap$  (Začetni meni).<br>3 Izberite [Nastavitev] in priti
- 3 Izberite [Nastavitev] in pritisnite OK.<br>4 Izberite [Nanredno] > [Posodobitev]
- Izberite [Napredno] > [Posodobitev programske opreme] > [USB].
- $5$  Sledite navodilom na zaslonu, da potrdite posodobitev.
	- » Posodabljanje traja približno 5 minut.
	- » Ko je posodobitev dokončana, se sistem za domači kino samodejno izklopi in znova zažene. Če se to ne zgodi, za nekaj sekund iztaknite napajalni kabel in ga nato znova priklopite.

## <span id="page-34-1"></span>Posodobitev programske opreme prek interneta

- 1 Sistem za domači kino povežite z domačim [omrežjem s hitro internetno povezavo](#page-17-1)  (glejte 'Povežite in nastavite domače omrežje' na strani [16](#page-17-1)).
- 2 Pritisnite  $\bigstar$  (Začetni meni).<br>3 Izberite [Nastavitev] in priti
- Izberite [Nastavitev] in pritisnite OK.
- Izberite [Napredno] > [Posodobitev programske opreme] > [Omrežje].
	- $\rightarrow$  Če je zaznan medij nadgradnje. ste pozvani k zagonu ali preklicu posodobitve.
	- » Prenašanje datoteke za nadgradnjo lahko glede na stanje domačega omrežja traja dlje časa.
- $5$  Sledite navodilom na zaslonu, da potrdite posodobitev.
	- » Posodabljanje traja približno 5 minut.
	- » Ko je posodobitev dokončana, se sistem za domači kino samodejno izklopi in znova zažene. Če se to ne zgodi, za nekaj sekund iztaknite napajalni kabel in ga nato znova priklopite.

## <span id="page-34-2"></span>Posodobitev pomoči na zaslonu

[Če je trenutna različica pomoči na](#page-33-1)  [zaslonu starejša od najnovejše različice](#page-33-1)  [na www.philips.com/support, prenesite in](#page-33-1)  [namestite najnovejšo pomoč na zaslonu](#page-33-1) (glejte 'Preverjanje različice programske opreme' na strani [32\)](#page-33-1).

## Kaj potrebujete

- Pogon USB, prilagojen za FAT ali NTFS, z najmanj 35 MB pomnilnika. Ne uporabite trdega diska USB.
- Računalnik z dostopom do interneta.
- Program za arhiviranje, ki podpira obliko zapisa ZIP.

## 1. korak: prenos najnovejše pomoči na zaslonu

- 1 Pomnilnik USB priključite na računalnik.<br>2 V spletnem brskalniku odprite spletno
- 2 V spletnem brskalniku odprite spletno stran www.philips.com/support.
- **3** Na Philipsovem spletnem mestu za podporo poiščite svoj izdelek, kliknite možnost Uporabniški priročniki in poiščite programsko opremo za nadgradnjo uporabniškega priročnika.
	- → Posodobitev pomoči je na voljo v obliki datoteke zip.
- 4 Shranite datoteko zip v korenski imenik pomnilnika USB.
- $5$  S programom za arhiviranje ekstrahirajte datoteko za posodobitev pomoči v korenskem imeniku.
	- » Datoteka z imenom "HTSxxxxeDFU. zip" je ekstrahirana v mapo UPG pomnilnika USB, kjer je "xxxx" številka modela vašega sistema za domači kino.
- 6 Pomnilnik USB izkliučite iz računalnika.

## <span id="page-35-0"></span>2. korak: posodobitev pomoči na zaslonu

## Pozor

- Med posodabljanjem ne izklapljajte sistema za domači kino ali odstranjujte pogona USB.
- 1 Pogon USB, ki vsebuje preneseno datoteko, priključite na sistem za domači kino.
	- Prepričajte se, da je prostor za ploščo zaprt in da v njem ni plošče.
- 2 Pritisnite  $\hat{=}$  (Začetni meni).<br>3 Na daliinskem upravljalniku
- $\frac{3}{4}$  Na daljinskem upravljalniku vnesite 338.
- Sledite navodilom na zaslonu, da potrdite posodobitev.
- 5 Izkliučite pogon USB iz sistema za domači kino.

## <span id="page-35-3"></span>8 Specifikacije izdelka

#### Opomba

• Specifikacije in zasnova se lahko spremenijo brez obvestila.

## <span id="page-35-2"></span>Regijske kode

Na tipski ploščici na hrbtni ali spodnji strani sistema za domači kino so navedene podprte regije.

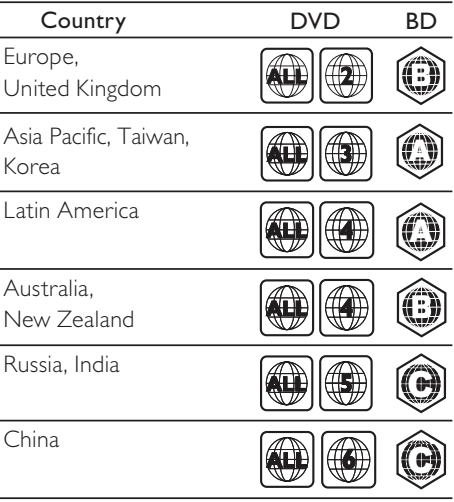

## <span id="page-35-1"></span>Predstavnostni formati

• AVCHD, BD, BD-R/ BD-RE, BD-video, DVD-video, DVD+R/+RW, DVD-R/-RW, DVD+R/-R DL, CD-R/CD-RW, glasbeni CD, video CD/SVCD, slikovne datoteke, datoteke MP3, datoteke WMA, datoteke DivX Plus HD, pomnilniška naprava USB

## <span id="page-36-0"></span>Oblike zapisa datotek

- Zvok:
	- .aac, .mka, .mp3, .wma, .wav, .mp4, .m4a, .flac, .ogg
	- .ra (na voljo samo v Tihomorski Aziji in na Kitajskem)
- Video:
	- .avi, .divx, .mp4, .m4v, .mkv, .m2ts, .mpg, .mpeg, .flv, .3gp
	- .asf, .wmv, .rmvb, .rm, .rv (na voljo samo v Tihomorski Aziji in na Kitajskem)
- Slika: .jpg, .jpeg, .png

## <span id="page-36-1"></span>Zvočni formati

Sistem za domači kino podpira naslednje zvočne datoteke.

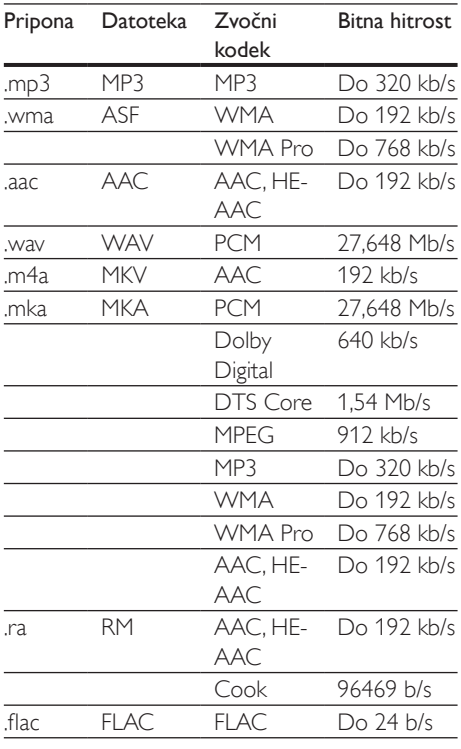

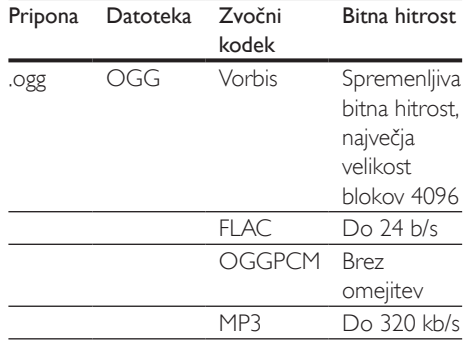

## Video formati

Če imate televizor visoke ločljivosti, sistem za domači kino omogoča predvajanje tega:

- video datotek z ločljivostjo 1920 x 1080 slikovnih pik (razen formata DivX ločljivosti 77220 x 576) in hitrostjo sličic 6–30 sličic na sekundo,
- foto datotek z ločljivostjo 18 milijonov slikovnih pik.

#### Datoteke avi v vsebniku AVI

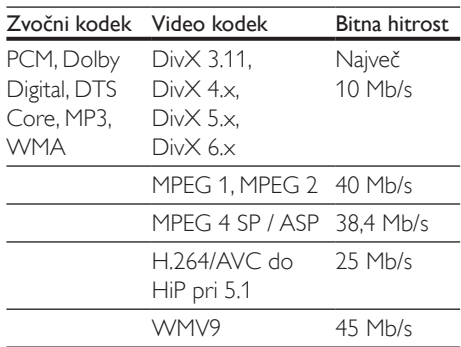

#### Datoteke .divx v vsebniku AVI

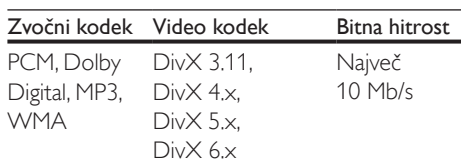

#### Datoteke .mp4 ali .m4 v v vsebniku MP4

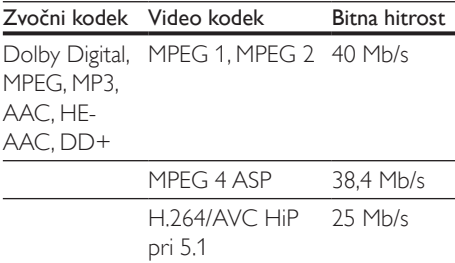

#### Datoteke .mkv v vsebniku MKV

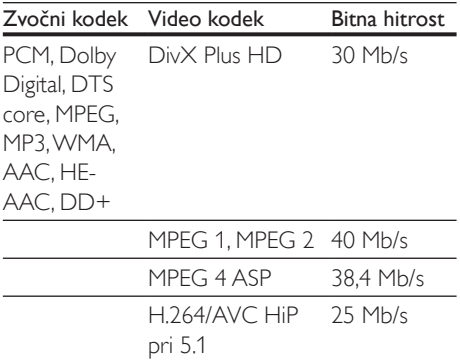

WMV9 45 Mb/s

#### Datoteke m<sub>2ts v</sub> vsebniku MKV

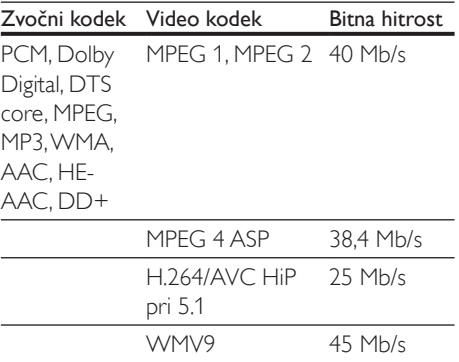

Datoteke .asf in .wmv v vsebniku ASF (na voljo samo v Tihomorski Aziji in na Kitajskem)

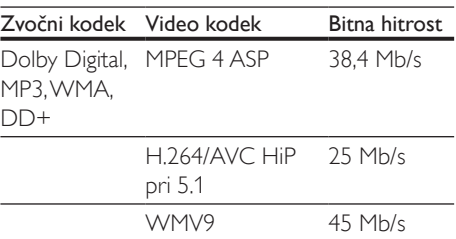

#### Datoteke .mpg in .mpeg v vsebniku PS

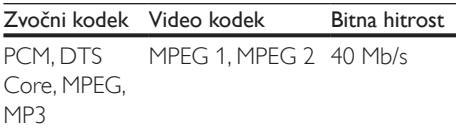

#### Datoteke .flv v vsebniku FLV

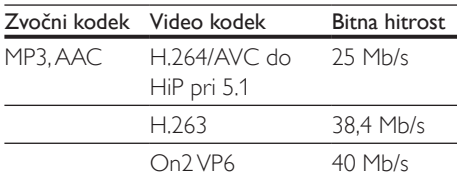

#### Datoteke .3gp v vsebniku 3GP

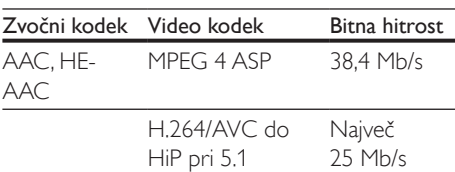

Datoteke .rm, .rv in .rmvb v vsebniku RM (na voljo samo v Tihomorski Aziji in na Kitajskem)

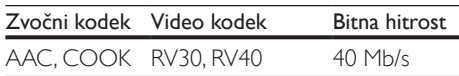

## <span id="page-38-0"></span>Ojačevalnik

- Skupna izhodna moč: 1000 W RMS (+/– 0,5 dB; 30 % THD) / 800 W RMS (+/– 0,5 dB; 10 % THD)
- Frekvenčni odziv: 20 Hz–20 kHz/±3 dB
- Razmerje signal/šum: > 65 dB (CCIR)/(A-obremenjeno)
- Vhodna občutljivost:
	- AUX: 650 mV
	- Music iLink: 300 mV

## <span id="page-38-1"></span>Video

- Signalni sistem: PAL/NTSC
- Izhod HDMI: 480i/576i, 480p/576p, 720p, 1080i, 1080p, 1080p24, Quad-HD (4K x 2K)

## Avdio

- Digitalni avdio vhod S/PDIF:
	- Koaksialni: IEC 60958-3
	- Optični: TOSLINK
- Frekvenca vzorčenja:
	- MP3: 32 kHz, 44,1 kHz, 48 kHz
	- WMA: 44,1 kHz, 48 kHz
	- Nespremenljiva bitna hitrost:
		- MP3: 32–320 kb/s
		- WMA: 48–192 kb/s

## Radio

- Razpon iskanja postaj:
	- Evropa/Rusija/Kitajska: FM 87,5–108 MHz (50 kHz)
	- Tihomorska Azija/Latinska Amerika: FM 87,5–108 MHz (50/100 kHz)
- Razmerje signal/šum: FM 50 dB
- Frekvenčni odziv: FM 180 Hz–12,5 kHz/±3 dB

## USB

- Združljivost: hitri USB (2.0)
- Podpora razreda: razred za množično shranjevanje USB (MSC)
- Datotečni sistem: FAT16, FAT32, NTFS

## Glavna enota

- Dimenzije (Š  $\times$ V  $\times$  G): 437  $\times$  75  $\times$  342 mm
- Teža: 3,6 kg

## Globokotonec

- Napajanje:
	- Evropa/Kitajska: 220–240 V~, 50 Hz
	- Latinska Amerika/Tihomorska Azija: 110–127 V/220–240 V~, 50–60 Hz
	- Rusija/Indija: 220–240 V~, 50 Hz
- Poraba energije: 105 W
- Poraba energije v stanju pripravljenosti: ≤ 0,5 W
- Impedanca: 4 ohmi
- Pogonske enote zvočnikov: 1 x 6,5-palčni nizkotonec
- Dimenzije (Š x V x G): 295 x 395 x 295 mm
- Teža: 7,8 kg

## Zvočniki

## Osrednji zvočnik:

- Impedanca zvočnika: 4 ohmi
- Pogonske enote zvočnikov: 2 x 2,5-palčni nizkotonec in 1 x 1-palčni visokotonski zvočnik
- Dimenzije (Š  $\times$ V  $\times$  G): 435  $\times$  85  $\times$  111 mm
- Teža: 1,8 kg

## Sprednji/zadnji zvočniki:

- Impedanca zvočnika: 6 ohmov
- Pogonske enote zvočnikov: 3 x 2,5-palčni nizkotonec in 1 x 1-palčni visokotonski zvočnik
- Dimenzije (Š  $xV$  x G): 99 x 247 x 117 mm
- Teža: 1,5 kg

Če želite kupiti dodatno opremo za domači kino, se obrnite na Philipsovega prodajalca ali Philipsov servisni center. Če imate kakršne koli težave pri nakupu dodatne opreme za domači kino, se obrnite na Philipsov center za pomoč uporabnikom v svoji državi. Kontaktne podatke lahko najdete na strani www.philips.com/support.

<span id="page-39-0"></span>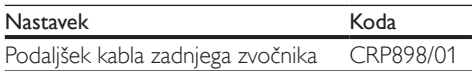

## <span id="page-39-1"></span>Baterije daljinskega upravljalnika

 $2 \times$ AAA-R03-1.5 V

#### Laser

- Vrsta laserja (dioda): InGaN/AIGaN (BD), AIGaInP (DVD/CD)
- Valovna dolžina: 405 +7 nm/-7 nm (BD), 655 +10 nm/-10 nm (DVD), 790 +10 nm/- 20 nm (CD)
- Izhodna moč (največja): 20 mW (BD), 6 mW (DVD), 7 mW (CD)

## Odpravljanje težav

## Opozorilo

• Nevarnost električnega udara. Ne odstranjujte ohišja izdelka.

Da zagotovite veljavnost garancije, izdelka nikoli ne poskušajte popravljati sami.

Če imate težave z uporabo tega izdelka, si oglejte naslednje točke, preden se obrnete na servis. Če se težava še vedno pojavlja, se obrnite na podporo na spletnem mestu www.philips.com/support.

## Glavna enota

#### Gumbi na sistemu za domači kino ne delujejo.

- Sistem za domači kino za nekaj minut izklopite iz električnega omrežja in ga nato znova vklopite.
- Zagotovite, da površina gumbov ni v stiku s prevodnim materialom, kot so vodne kaplje, kovina itd.

### <span id="page-39-2"></span>Slika

#### Ni slike.

Zagotovite, da je televizor priklopljen na ustrezni vir za domači kino.

#### Ni slike na televizorju, ki je povezan prek priključka HDMI.

- Zagotovite, da za povezavo med televizorjem in sistemom za domači kino uporabljate hitri kabel HDMI. Nekateri standardni kabli HDMI niso ustrezni za določene slike, 3D-videoposnetke ali funkcijo Deep Color.
- Prepričajte se, da kabel HDMI ni okvarjen. Če je okvarjen, ga zamenjajte z novim.
- Pritisnite **f** (Začetni meni) in nato na daljinskem upravljalniku 731, da obnovite privzeto ločljivost slike.

• [Spremenite nastavitev videa HDMI ali](#page-31-1)  [pa počakajte 10 sekund na samodejno](#page-31-1)  [povrnitev](#page-31-1) (glejte 'Nastavitve slike in videa' na strani [30](#page-31-1)).

#### Plošča ne predvaja videa visoke ločljivosti.

- Zagotovite, da se na plošči nahaja video visoke ločljivosti.
- Zagotovite, da televizor podpira video visoke ločljivosti.
- Za priključitev na televizor uporabite kabel HDMI.

## <span id="page-40-1"></span>Zvok

#### Ni zvoka iz zvočnikov sistema za domači kino.

- Sistem za domači kino in televizor oz. druge naprave povežite z zvočnim kablom. Vendar pa ločene zvočne povezave ne potrebujete, če:
	- sta sistem za domači kino in televizor povezana prek priključka HDMI ARC; ali
	- če je naprava povezana s priključkom HDMI IN na sistemu za domači kino.
- [Nastavite zvok povezane naprave](#page-16-0) (glejte 'Nastavitev zvoka' na strani [15\)](#page-16-0).
- [Povrnite sistem za domači kino na privzete](#page-32-2)  [nastavitve](#page-32-2) (glejte 'Obnovitev privzetih nastavitev' na strani [31\)](#page-32-2) ter ga nato izklopite in ponovno vklopite.
- Na sistemu za domači kino večkrat zaporedoma pritisnite SOURCE, da izberete ustrezni zvočni vhod.

#### Popačen zvok ali odmev.

• Če zvok iz televizorja predvajate prek sistema za domači kino, mora biti televizor utišan.

### Zvok in slika nista sinhronizirana.

- 1) Pritisnite **III SOUND SETTINGS**.
	- 2) Pritisnite tipkami za krmarjenje (levo/ desno), da izberete AUD SYNC in nato pritisnite OK.
	- 3) Pritisnite tipkami za krmarjenje (gor/ dol) za sinhroniziranje zvoka s sliko.

#### Zvočnikov ni mogoče umeriti z mikrofonom za umerjanje.

- Zvočniki, globokotonec in mikrofon za umerjanje morajo biti priklopljeni tako, kot je opisano v vodniku za hiter začetek.
- Zvočnike prestavite na druga mesta in jih znova umerite.
- [Sledite korakom za samodejno umerjanje](#page-14-1) (glejte 'Samodejno umerjanje' na strani [13\)](#page-14-1).
- [Če zvočnikov ni mogoče umeriti](#page-15-2)  [samodejno ali pa niste zadovoljni s](#page-15-2)  [samodejnimi nastavitvami, zvočnike umerite](#page-15-2)  [ročno](#page-15-2) (glejte 'Ročna nastavitev' na strani [14\)](#page-15-2).

## <span id="page-40-0"></span>Predvajanje

## Plošče ni mogoče predvajati.

- Očistite ploščo.
- [Preverite, ali sistem za domači kino podpira](#page-35-1)  [vrsto plošče](#page-35-1) (glejte 'Predstavnostni formati' na strani [34](#page-35-1)).
- [Preverite, ali sistem za domači kino podpira](#page-35-2)  [regijsko kodo plošče](#page-35-2) (glejte 'Regijske kode' na strani [34](#page-35-2)).
- Če gre za ploščo DVD±RW ali DVD±R preverite, ali je zaključena.

### Ni mogoče predvajanje datoteke DivX.

- Zagotovite, da je datoteka DivX kodirana skladno s "profilom sistema za domači kino" s kodirnikom DivX.
- Preverite, ali je datoteka DivX dokončana.

#### Podnapisi pri videoposnetkih DivX ali RMVB/ RM se ne prikazujejo pravilno.

- [Preverite, ali ima datoteka s podnapisi](#page-21-1)  [enako ime kot datoteka s filmom](#page-21-1) (glejte 'Podnapisi' na strani [20\)](#page-21-1).
- Izberite ustrezni nabor znakov:
	- 1) Pritisnite OPTIONS.
	- 2) Izberite [Nabor znakov].
	- 3) Izberite podprti nabor znakov.
	- 4) Pritisnite OK.

#### Vsebine pomnilniške naprave USB ni mogoče brati.

- Prepričajte se, da je oblika zapisa pomnilniške naprave USB združljiva s sistemom za domači kino.
- Preverite, ali sistem za domači kino podpira datotečni sistem pomnilniške naprave USB.

#### Na televizorju se prikaže "No entry" (Ni vnosa) ali znak "x".

• Tega opravila ni mogoče izvesti.

### Možnost EasyLink ne deluje.

- [Zagotovite, da je sistem za domači kino](#page-15-1)  [priključen na televizor znamke Philips, ki](#page-15-1)  [podpira funkcijo EasyLink, in je funkcija](#page-15-1)  [EasyLink vklopljena](#page-15-1) (glejte 'Nastavitev funkcije EasyLink (upravljanje HDMI-CEC)' na strani [14](#page-15-1)).
- Pri televizorjih drugih proizvajalcev ima HDMI CEC lahko drugačno ime. V uporabniškem priročniku televizorja preverite, kako ga lahko omogočite.

#### Ko prižgete televizor, se samodejno vklopi sistem za domači kino.

• To je normalno, ko uporabljate funkcijo Philips EasyLink (HDMI-CEC). Če želite zagotoviti ločeno delovanje sistema za domači kino, izklopite funkcijo EasyLink.

### Dostop do funkcij BD-Live ni mogoč.

- Preverite, ali je sistem za domači kino povezan v omrežje. Uporabite [žično](#page-17-2)  [omrežno povezavo](#page-17-2) (glejte 'Nastavitev žičnega omrežja' na strani [16\)](#page-17-2) ali [brezžično](#page-17-3)  [omrežno povezavo](#page-17-3) (glejte 'Nastavitev brezžičnega omrežja' na strani [16](#page-17-3)).
- Preverite, ali je nastavljeno omrežje. Uporabite [namestitev žičnega omrežja](#page-17-2) (glejte 'Nastavitev žičnega omrežja' na strani [16\)](#page-17-2) ali [namestitev brezžičnega](#page-17-3)  [omrežja](#page-17-3) (glejte 'Nastavitev brezžičnega omrežja' na strani [16\)](#page-17-3).
- Zagotovite, da plošča Blu-ray podpira funkcije BD-Live.
- [Počistite pomnilnik.](#page-20-0) (glejte 'Funkcija BD-Live na plošči Blu-ray' na strani [19\)](#page-20-0)

## 3D-video se predvaja v 2D-načinu.

- Zagotovite, da je sistem za domači kino s kablom HDMI priključen na 3D-televizor.
- [Zagotovite, da gre za 3D-ploščo Blu-ray](#page-20-0)  [in da je vklopljena možnost za 3D-video](#page-20-0)  [Blu-ray](#page-20-0) (glejte 'Funkcija BD-Live na plošči Blu-ray' na strani [19](#page-20-0)).

#### Televizijski zaslon je med predvajanjem 3D-videa Blu-ray ali zaščitenega videa DivX zatemnjen.

- Zagotovite, da je sistem za domači kino priključen na televizor s kablom HDMI.
- Preklopite na ustrezni vir HDMI na televizorju.

## <span id="page-41-0"></span>Omrežje

### Brezžično omrežje je popačeno ali ga ni bilo mogoče najti.

- Poskrbite, da brezžičnega omrežja ne bodo ovirale mikrovalovne pečice, telefoni DECT ali druge sorodne naprave Wi-Fi.
- Brezžični usmerjevalnik in sistem za domači kino postavite do pet metrov drug od drugega.
- [Če brezžično omrežje ne deluje pravilno,](#page-17-2)  [poskusite z namestitvijo žičnega omrežja](#page-17-2)  (glejte 'Nastavitev žičnega omrežja' na strani [16\)](#page-17-2).

## <span id="page-42-0"></span>10 Obvestilo

V tem poglavju so pravna obvestila in obvestila o avtorskih pravicah.

## Avtorske pravice

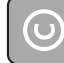

#### Be responsible Respect copyrights

Ta izdelek vsebuje tehnologijo za zaščito avtorskih pravic, ki jo ščitijo patenti ZDA in druge pravice intelektualne lastnine v lasti družbe Rovi Corporation. Obratni inženiring in razstavljanje sta prepovedana.

Ta izdelek vsebuje lastniško tehnologijo z licenco družbe Verance Corporation in je zaščiten s patentom ZDA 7.369.677 ter drugimi patenti v ZDA in po svetu, izdanimi in prijavljenimi, poleg tega pa zanj velja tudi zaščita avtorskih pravic in komercialnih skrivnosti za določene vidike tovrstne tehnologije. Cinavia je blagovna znamka družbe Verance Corporation. Copyright 2004–2010 Verance Corporation. Vse pravice si pridržuje družba Verance. Obratni inženiring ali obratno zbiranje sta prepovedana.

#### Obvestilo o tehnologiji Cinavia

Ta izdelek vsebuje tehnologijo Cinavia za omejevanje uporabe nepooblaščenih kopij komercialno ustvarjenih filmov in videoposnetkov ter njihovih zvočnih zapisov. Če je zaznana prepovedana uporaba nepooblaščene kopije, se izpiše sporočilo, predvajanje ali kopiranje pa je prekinjeno. Več informacij o tehnologiji Cinavia lahko dobite pri spletnem informacijskem centru za uporabnike tehnologije Cinavia na naslovu http://www.cinavia.com. Dodatne informacije o tehnologiji Cinavia lahko zahtevate tudi po pošti. Razglednico s svojim poštnim naslovom pošljite na naslov: Cinavia Consumer Information Center, P.O. Box 86851, San Diego, CA, 92138, USA.

## Odprtokodna programska oprema

Družba Philips Electronics Singapore Pte Ltd ponuja, da bo na zahtevo dobavila izvod celotne ustrezne izvorne kode avtorsko zaščitenih odprtokodnih programskih paketov, uporabljenih v tem izdelku, za katere je takšna ponudba zahtevana v licenci za uporabo odprtokodne programske opreme. Ta ponudba je veljavna do tri leta po nakupu izdelka in jo lahko izkoristi vsakdo, ki prejme to informacijo. Če želite prejeti izvorno kodo, pišite na e-naslov open.source@philips.com. Če ne želite uporabljati e-pošte ali če v roku tedna dni po tem, ko ste poslali e-poštno sporočilo na navedeni e-naslov, ne prejmete potrdila o prejemu sporočila, pišite na naslov »Open Source Team, Philips Intellectual Property & Standards, P.O. Box 220, 5600 AE Eindhoven, The Netherlands«. Če v doglednem času ne prejmete potrdila o prejemu vašega pisma, vas prosimo, da nam pošljete e-pošto na zgoraj navedeni e-naslov. Besedilo licenc in priznanj za odprtokodno programsko opremo, uporabljeno v tem izdelku, je navedeno v navodilih za uporabo.

## Pogodba za končnega uporabnika RMVB (samo za Tihomorsko Azijo in Kitajsko)

### Opombe za končnega uporabnika:

Končni uporabnik z uporabo tega izdelka s programsko opremo in storitvami RealNetworks sprejema naslednje pogoje družbe REALNETWORKS, INC:

• Končni uporabnik programsko opremo lahko uporablja samo v zasebne in nekomercialne namene v skladu s pogoji licenčne pogodbe za končanega uporabnika družbe RealNetworks.

- <span id="page-43-0"></span>• Končni uporabnik ne sme spreminjati, pretvarjati, izvajati obratnega inženiringa, povratno pretvarjati, razstavljati ali z drugimi sredstvi razkrivati izvorne kode oziroma na drug način replicirati funkcionalnosti dejanske odjemalske kode, razen v obsegu, v katerem veljavna zakonodaja izrecno prepoveduje izvajanje te omejitve.
- RealNetworks Inc. zavrača vsa jamstva in pogoje, ki niso navedeni v tej pogodbi in ki nadomeščajo druga jamstva, izrecna ali naznačena, vključno in neomejeno na vsakršna naznačena jamstva ali pogoje glede uporabnosti in ustreznosti za določen namen; in izključuje vsakršno odgovornost za posredno, posebno, naključno ali posledično škodo, ki lahko vključuje tudi izgubo dobička.

## Skladnost z zakonodajo

## $C$   $\epsilon$  0560 $\odot$

Izdelek je v skladu z zahtevami za radijske motnje Evropske skupnosti.

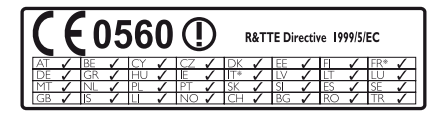

\* Brezžična povezava in ethernetna povezava LAN sta namenjeni samo za uporabo v zaprtih prostorih.

Philips Consumer Lifestyle izjavlja, da je ta izdelek v skladu z bistvenimi zahtevami in drugimi ustreznimi določili Direktive 1999/5/ES. Kopija izjave o skladnosti ES je na voljo v navodilih za uporabo v obliki PDF (Portable Document Format) (PDF) na spletni strani www.philips.com/support.

## Blagovne znamke

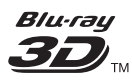

"Blu-ray 3D" in logotip "Blu-ray 3D" sta blagovni znamki zveze Blu-ray Disc Association.

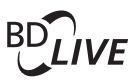

#### **BONUSVIEW™**

"BD LIVE" in "BONUSVIEW" sta blagovni znamki zveze Blu-ray Disc Association.

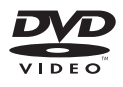

"DVD Video" je blagovna znamka družbe DVD Format/Logo Licensing Corporation.

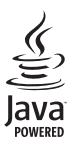

Java<br>Java<br>Java ter ostale blagovne znamke in logotipi Java<br>Java ter ostale blagovne znamke in logotipi Java so blagovne znamke ali registrirane blagovne znamke podjetja Sun Microsystems, Inc. v ZDA in/ali drugih državah.

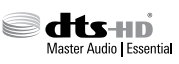

Izdelano z licenco ZDA. Številke patentov: 5,956,674; 5,974,380; 6,226,616; 6,487,535; 7,392,195; 7,272,567; 7,333,929; 7,212,872 in drugi ameriški in svetovni izdani in prijavljeni patenti. Oznaka DTS-HD, simbol ter oznaka DTS-HD in simbol skupaj sta registrirani blagovni znamki in ravno tako DTS-HD Master Audio | Osnovna blagovna znamka je znamka podjetja DTS, Inc. Izdelku je priložena programska oprema. © DTS, Inc. Vse pravice pridržane.

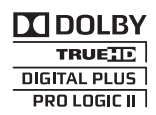

Izdelano z licenco podjetja Dolby Laboratories. Dolby, Pro Logic in simbol dvojnega D so blagovne znamke podjetja Dolby Laboratories.

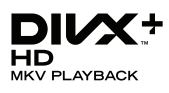

DivX ®, DivX Certified ®, DivX Plus ® HD in povezani logotipi so blagovne znamke podjetja Rovi Corporation ali njegovih podružnic in se uporabljajo na podlagi licence.

O TEHNOLOGIJI DIVX VIDEO: DivX ® je digitalni videozapis, razvit v podjetju DivX, LLC, ki je podružnica podjetja Rovi Corporation. To je naprava z uradnim potrdilom DivX Certified ®, ki predvaja videoposnetke v zapisu DivX. Če želite izvedeti več in prenesti orodja za pretvorbo datotek v videoposnetke DivX, obiščite divx.com.

O VIDEU DIVX NA ZAHTEVO: to napravo s potrdilom DivX Certified ® morate registrirati, če želite predvajati kupljene filme DivX na zahtevo (VOD). Registracijsko kodo najdete v razdelku DivX VOD v namestitvenem meniju naprave. Več informacij o postopku registracije najdete na strani vod.divx.com.

## HDMI

Pojma HDMI in HDMI High-Definition Multimedia Interface ter logotip HDMI so blagovne znamke ali zaščitene blagovne znamke podjetja HDMI Licensing LLC v ZDA in drugih državah.

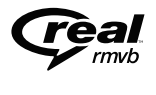

(na voljo samo v Tihomorski Aziji in na Kitajskem)

RealNetworks, Real, logotip Real, RealPlayer in logotip RealPlayer so blagovne znamke ali registrirane blagovne znamke družbe RealNetworks, Inc.

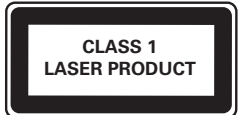

## <span id="page-45-1"></span><span id="page-45-0"></span>11 Koda jezika

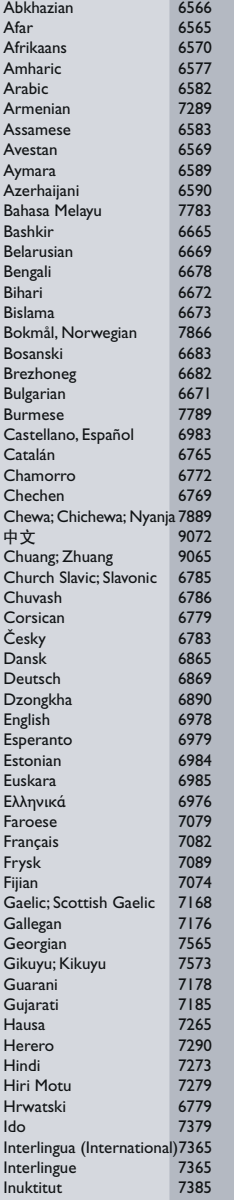

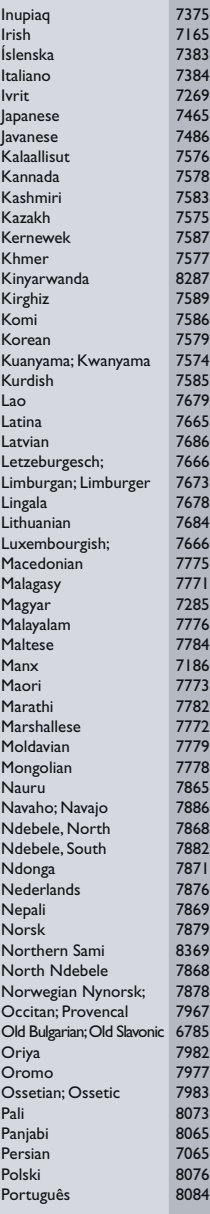

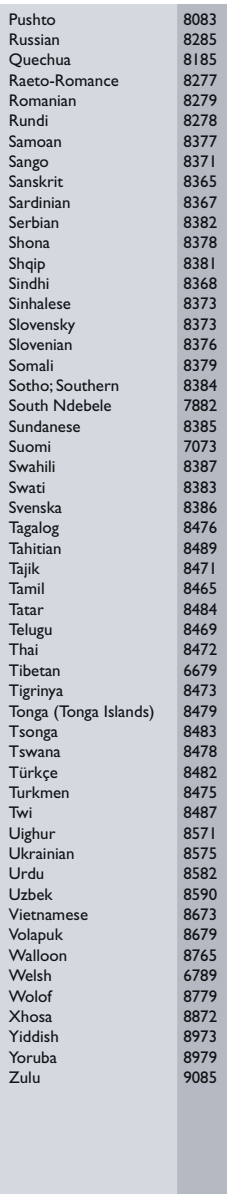

## <span id="page-46-0"></span>12 Kazalo

## $\overline{3}$

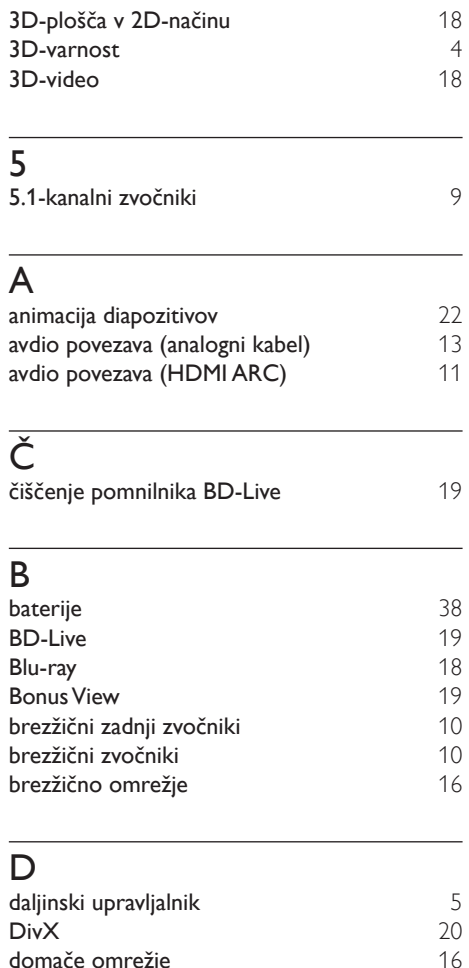

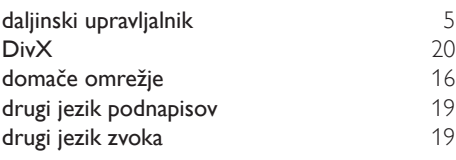

## E

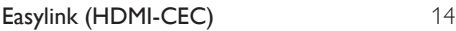

## G

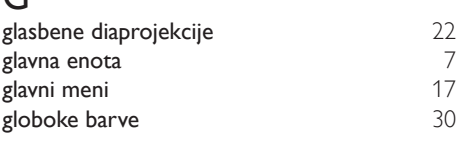

## $H_{\text{HF}}$

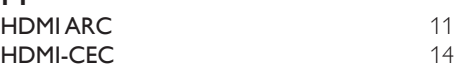

## I

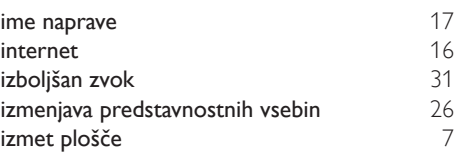

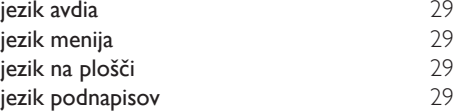

## $\mathbf{k}$

J

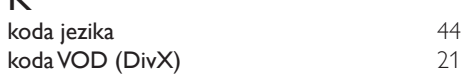

## L

ločljivost slike [30](#page-31-1)

## Ž

žično omrežje [16](#page-17-2)

## M

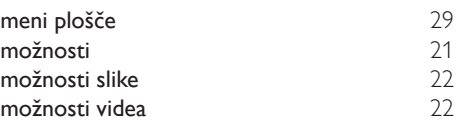

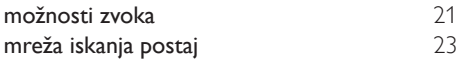

## N

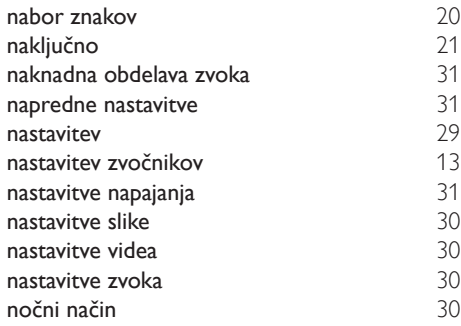

## $\overline{O}$

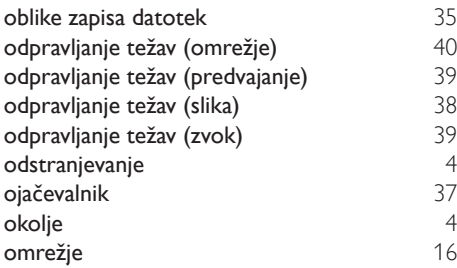

## $\overline{P}$

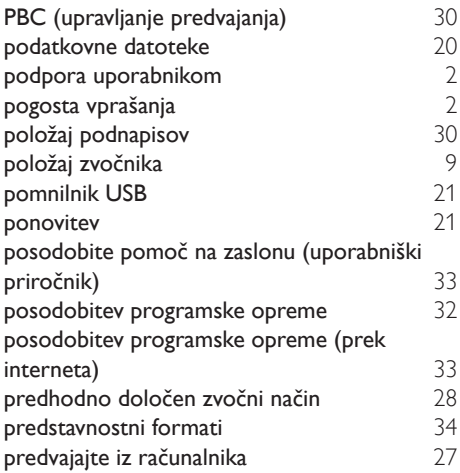

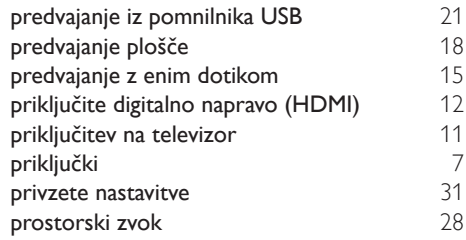

## R

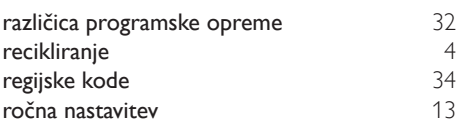

## $\overline{s}$

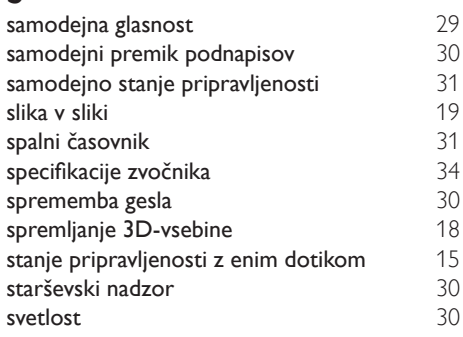

## T<sub>to</sub>

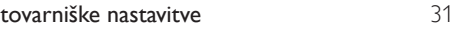

## $\overline{U}$

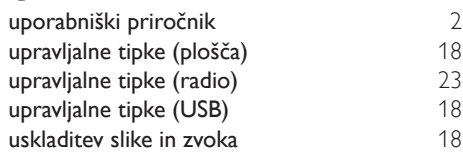

## $\overline{\vee}$

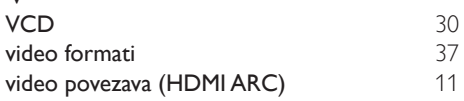

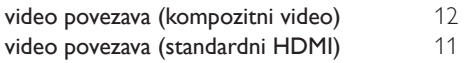

## $\overline{z}$

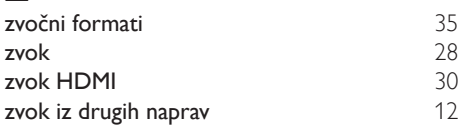

## Z

zaslonska plošča [30](#page-31-3)

Philips Consumer Lifestyle

HK-1243- HTB9550D/12 Year 2012

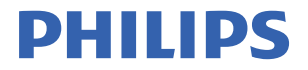

*........................................................ .............................................................................................. (Report No. / Numéro du Rapport) (Year in which the CE mark is affixed / Année au cours de laquelle le marquage CE a été apposé)*

## **EC DECLARATION OF CONFORMITY**

(DECLARATION DE CONFORMITE CE)

#### We / Nous, PHILIPS CONSUMER LIFESTYLE B.V. (Name / Nom de l'entreprise)

TUSSENDIEPEN 4, 9206 AD DRACHTEN, THE NETHERLANDS (address / adresse)

Declare under our responsibility that the electrical product(s): (Déclarons sous notre propre responsabilité que le(s) produit(s) électrique(s):)

Home Cinema System

HTB9550D/12

.................................. ............................................... *(brand name, nom de la marque) (Type version or model, référence ou modèle)*

*............................................................................ (product description, description du produit)*

To which this declaration relates is in conformity with the following harmonized standards: (Auquel cette déclaration se rapporte, est conforme aux normes harmonisées suivantes)

*(title, number and date of issue of the standard / titre, numéro et date de parution de la norme)*

EN60065:2002+A1:2006+A11:2008+A2:2010+A12:2011 EN 55013: 2001+A1:2003+A2: 2006<br>EN 55022: 2010 EN61000-3-2:2006+A1:2009+A2:2009 EN61000-3-3:2008 EN62301: 2005<br>EN 301489-1 V1.9.2: 2011 EN 300328 V1.7.1:2006

EN55024:2010<br>EN61000-3-3:2008 EN 301489-17 V2.1.1: 2009

Following the provisions of : (Conformément aux exigences essentielles et autres dispositions pertinentes de:)

> 1999/5/EC(R&TTE Directive) 2006/95/EC (Low Voltage Directive) 2004/108/EC (EMC Directive) 2011/65/EU (RoHS Directive) 2009/125/EC (ErP Directive) - EC/1275/2008

And are produced under a quality scheme at least in conformity with ISO 9001 or CENELEC Permanent Documents

(Et sont fabriqués conformément à une qualité au moins conforme à la norme ISO 9001 ou aux Documents Permanents CENELEC)

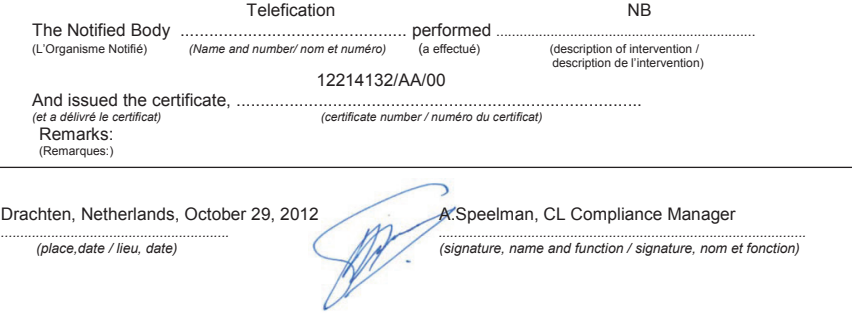

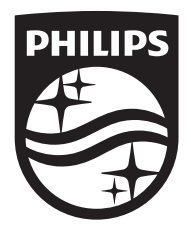

Specifications are subject to change without notice © 2016 Koninklijke Philips N.V. All rights reserved. Trademarks are the property of Koninklijke Philips N.V. or their respective owners.

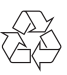